ESTUDIO Y RECREACIÓN DE LA ESTACIÓN DE FERROCARRIL DE SAN BERNARDO. SITUACIÓN ORIGINAL EN MODELO TRIDIMENSIONAL. Laura López San Martín

# **ÍNDICE**

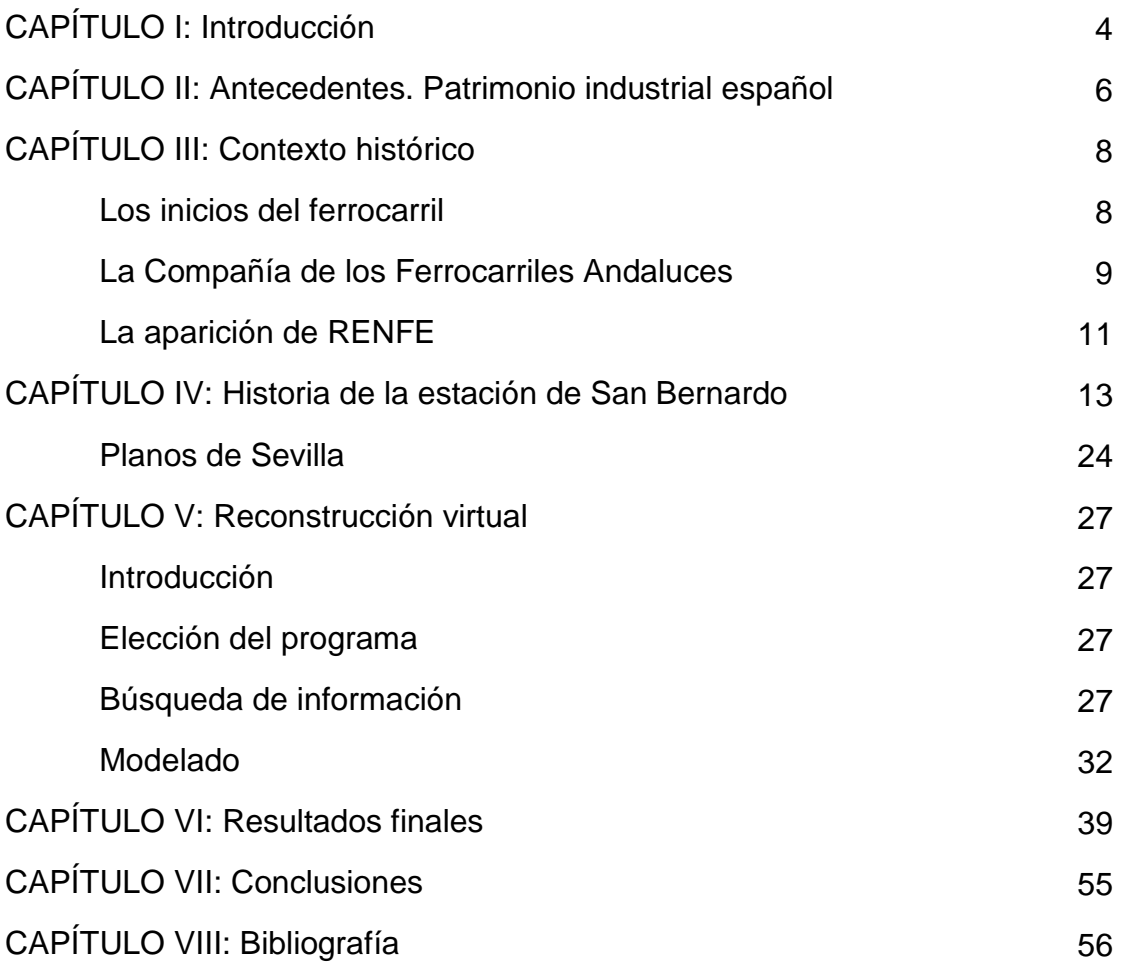

# **CAPÍTULO I: Introducción**

El objetivo de este proyecto es investigar acerca de cómo era la antigua estación ferroviaria de San Bernardo, de la localidad de Sevilla, y reconstruirla virtualmente. Dicha reconstrucción se llevará a cabo mediante el uso del programa Revit de Autodesk. De este modo, gracias al modelo 3D, podemos seguir teniendo presente el pasado del edificio.

Esta estación ferroviaria fue la primera que conectaba las poblaciones de Sevilla con el Puerto de Santa María, Jerez de la Frontera y Cádiz. A día de hoy el edificio se encuentra dividido en tres zonas, siendo estas un gimnasio, un mercado de abastos y un parking subterráneo.

El proyecto constará de dos partes. En la primera parte se llevará a cabo una investigación y búsqueda de información del edificio y, en la segunda parte, se realizará la reconstrucción virtual de todo lo investigado en la primera parte, haciendo uso de técnicas, herramientas y conocimientos aprendidos a lo largo de la carrera.

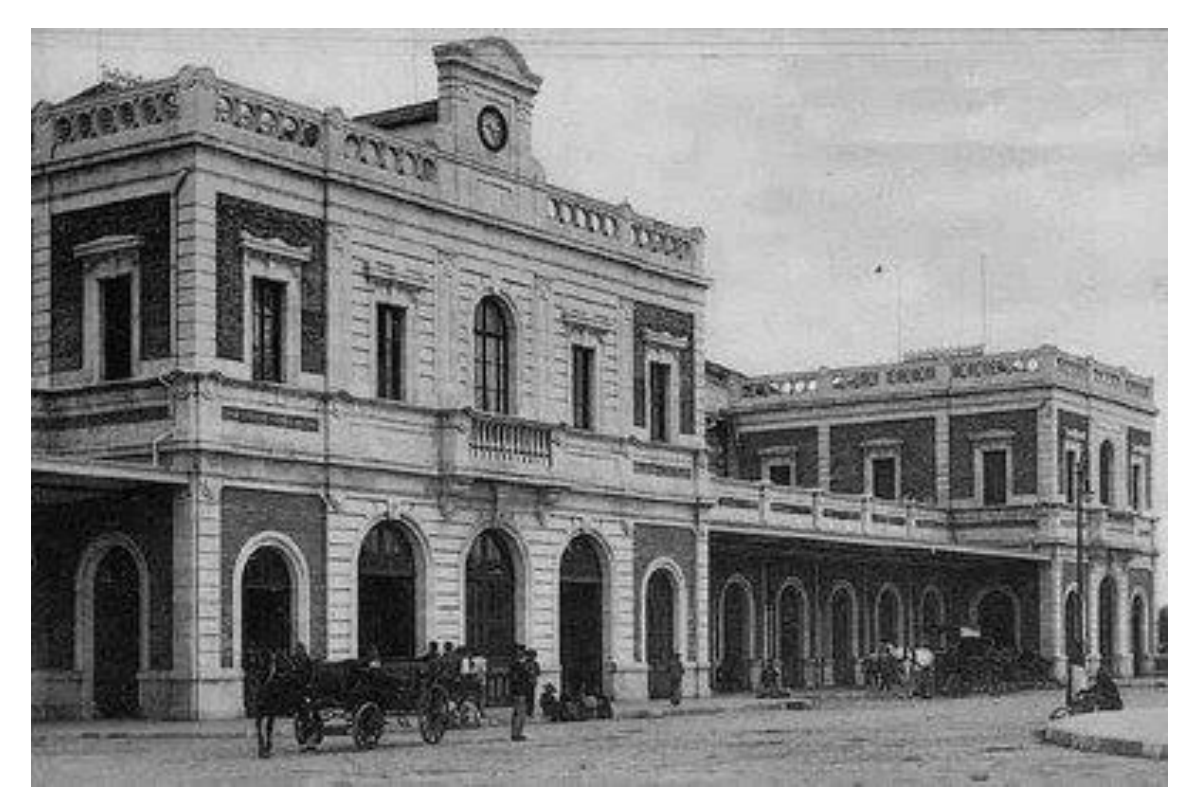

Imagen 1. Imagen histórica de la estación de San Bernardo. Fuente: Blog Patrimonio Industrial Arquitectónico.

# **CAPÍTULO II: Antecedentes. Patrimonio industrial español**

El Plan Nacional de Patrimonio Industrial define el patrimonio industrial de la siguiente manera:

"Se entiende por patrimonio industrial el conjunto de los bienes muebles, inmuebles y sistemas de sociabilidad relacionados con la cultura del trabajo que han sido generados por las actividades de extracción, de transformación, de transporte, de distribución y gestión generadas por el sistema económico surgido de la "revolución industrial". Estos bienes se deben entender como un todo integral compuesto por el paisaje en el que se insertan, las relaciones industriales en que se estructuran, las arquitecturas que los caracteriza, las técnicas utilizadas en sus procedimientos, los archivos generados durante su actividad y sus prácticas de carácter simbólico." *1*

La metodología que se encarga de estudiar y valorar el Patrimonio Industrial se denomina Arqueología Industrial.

El Patrimonio Industrial está formado por Bienes Industriales. Estos bienes se clasifican en:

- Bienes inmuebles: elementos industriales, conjuntos industriales, paisajes industriales y sistemas y redes industriales.
- Bienes muebles: artefactos (composición de mecanismos), utillajes, mobiliario y accesorios del entorno social de trabajo y archivos.
- Bienes inmateriales: entidades de memoria de industria.

En el siglo XX, la arqueología industrial ha ido creciendo con fuerza, surgiendo numerosos grupos de defensa del patrimonio industrial. A pesar de que con la industrialización se perdió bastante, el patrimonio industrial ha terminado convirtiéndose en un bien cultural de carácter nacional.

Hoy en día, el patrimonio industrial tiene tal grado de interés, que se compara con el patrimonio histórico y cultural. Es por ello que se considera necesario realizar inventarios de todo el patrimonio de la industrialización y de la obra pública con el objetivo de ser conscientes de lo que existe y marcar criterios selectivos para la declaración de bienes de interés cultural y de incorporación a los catálogos urbanísticos municipales.

El Plan Nacional de Patrimonio Industrial en España está en vigor desde 2001, haciendo presente la conservación y protección de la herencia histórica de nuestro país, así como la búsqueda de nuevos usos de los antiguos espacios industriales, de manera que el legado de la industria sea un valor importante en el presente.

Para escoger qué bienes deben formar parte del patrimonio industrial, el Plan Nacional de Patrimonio Industrial establece unos criterios. El objetivo es dejar

1

<sup>1</sup> Plan Nacional de Patrimonio Industrial. Marzo 2011.

representados la mayor parte de los sectores industriales, las etapas del proceso de industrialización y los territorios de las diferentes Comunidades Autónomas.

- a) Valores intrínsecos. Determinan la importancia relativa, comparando los bienes entre sí.
- b) Valores patrimoniales. Determina la importancia de los bienes en el contexto de la época y sociedad en que se creó.
- c) Viabilidad del proyecto. Determina el potencial de los bienes y sus perspectivas de futuro.

# **CAPÍTULO III: Contexto histórico**

## **Los inicios del ferrocarril**

En el siglo XVII ya se usaban vías de raíles de hierro y traviesas de madera para facilitar la circulación de vagonetas arrastradas por animales en las minas. En 1769, con la invención de la máquina de vapor por James Watt, se comenzó a buscar aplicaciones, hasta que, en 1804, el ingeniero Richard Trevithick acomoda una máquina de vapor a una locomotora. En 1811, aparece la primera patente de una locomotora que funciona con éxito, diseñada por John Blenkinsop. En pocos años, las locomotoras sustituyen a los caballos en el transporte de mercancías. La primera línea ferroviaria del mundo para el transporte de pasajeros se construye en 1825 de la mano del ingeniero George Stephenson en Inglaterra.

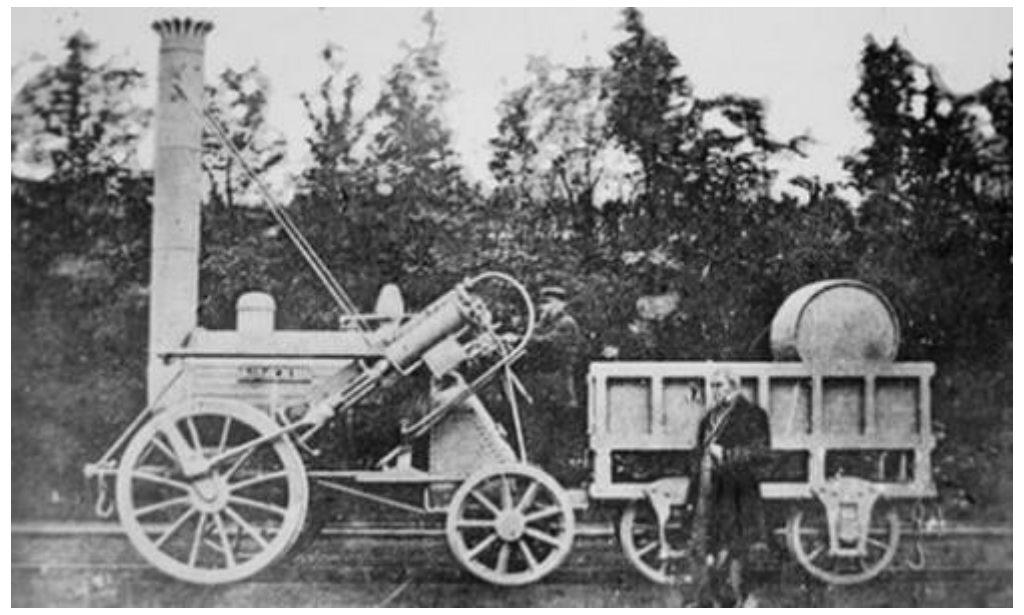

Imagen 2. La locomotora de George Stephenson. Fuente: Curiosfera.

El uso del ferrocarril estaba en auge en toda Europa, lo que originó el estudio de viabilidad de su implantación en España. A lo largo del reinado de Fernando VII se realizaron numerosos estudios para construir varias vías, pero no pudieron llegar a ejecutarse debido a la inestabilidad política y a la escasez de recursos económicos.

El primer ferrocarril español se inauguró en 1837 en Cuba, que en aquella época era una provincia del Estado Español, con la línea Habana-Güines para el transporte de mercancías.

Los comerciantes catalanes José María Roca y Miguel Biada Bunyol, que habían podido experimentar el nuevo invento en Cuba, consiguen encontrar accionistas para crear la Compañía del Camino del Hierro de Barcelona a Mataró en 1845. Tres años después, en 1848, tiene lugar la inauguración de la línea Barcelona-Mataró, siendo el primer ferrocarril peninsular. Transportó a 900 pasajeros. Con esta inauguración también hubo que estrenar el primer túnel ferroviario español.

A este ferrocarril le siguieron muchos otros, comenzando por la línea Madrid-Aranjuez, inaugurada en 1851 por Isabel II. En 1860 se unía mediante ferrocarril Sevilla a la capital.

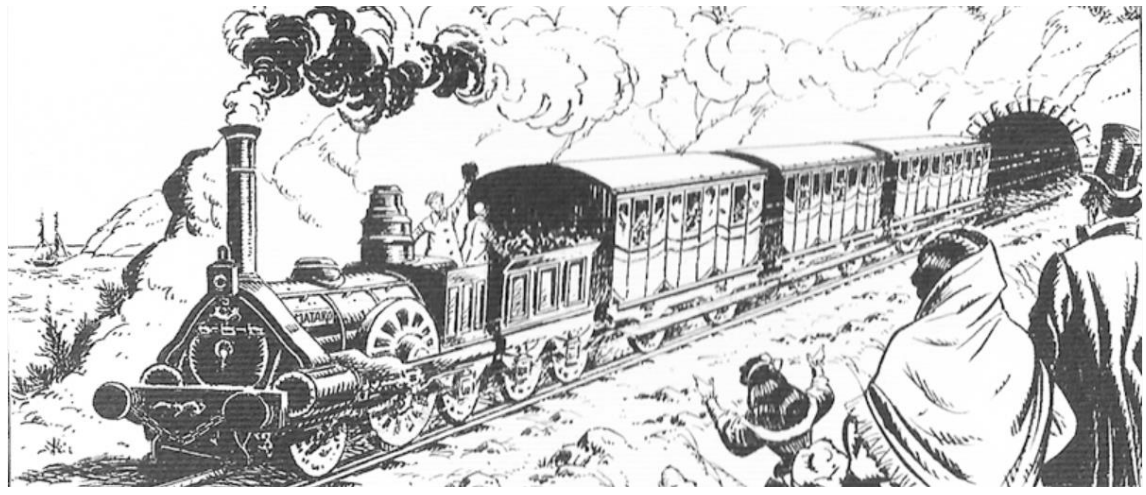

Imagen 3. Ilustración del primer ferrocarril peninsular. Fuente: Historico.

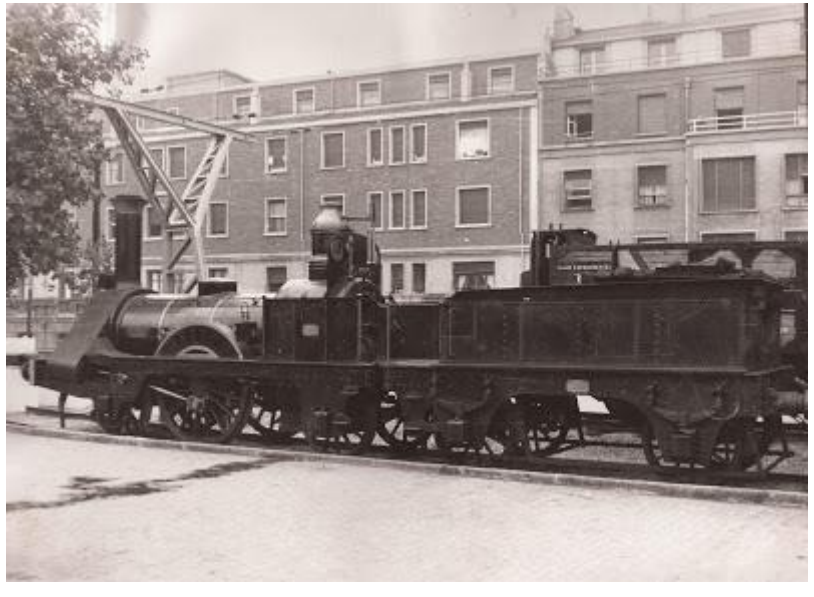

Imagen 4. Réplica de la locomotora Mataró, construida en 1948 para conmemorar el primer centenario del ferrocarril de Barcelona a Mataró. Fuente: Mundo-Ferroviario.

## **La Compañía de los Ferrocarriles Andaluces**

Al final del reinado de Isabel II (alrededor de 1868) hubo una crisis financiera que dejó a numerosas compañías ferroviarias al borde de la quiebra. Época en la cual ya había construida una significativa red ferroviaria por toda España y, al ser las líneas independientes unas de otras, se vieron más agravadas económicamente.

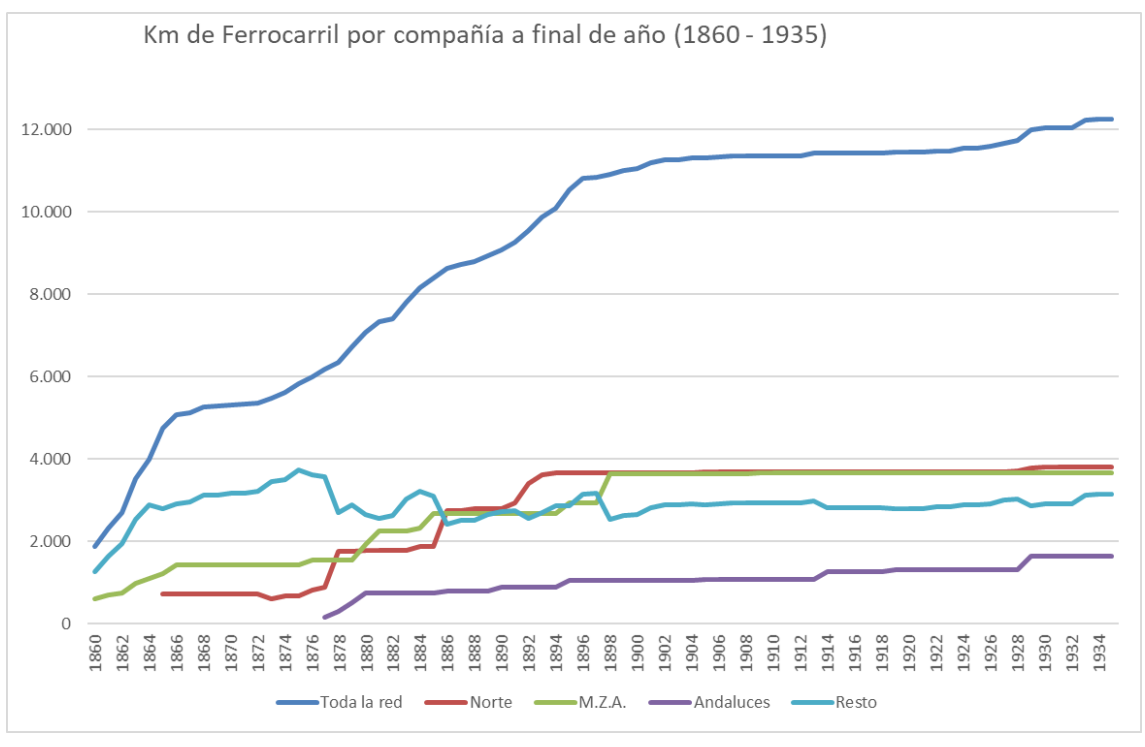

Imagen 5. Gráfica de los kilómetros de ferrocarril por compañía en función del año. Fuente: Propia.

En la zona de Andalucía, las líneas más importantes y rentables eran las del Ferrocarril de Córdoba a Málaga, el Ferrocarril de Córdoba a Sevilla y el Ferrocarril de Sevilla a Cádiz. Con el fin de unificarlas, surgió la Compañía de los Ferrocarriles Andaluces (más conocida como ANDALUCES) en 1877. Esta fue la tercera compañía ferroviaria más importante de España en la explotación privada de ferrocarriles, después de NORTE y MZA.

ANDALUCES tuvo desde su inicio una evolución constante, empezando con 160 km en 1877 hasta llegar a los 1644 km en 1929. Dicho crecimiento le generó el control de la mayor parte del tráfico toda la región.

La Primera Guerra Mundial (1914-1918) influyó económicamente en todo el mundo. Al ser España un país neutro durante la Gran Guerra, adoptó una posición exportadora en el mercado ferroviario, tanto de pasajeros como de mercancías, lo que impulsó la economía española, aportando un flujo importante de capital procedente de toda Europa. Sin embargo, la subida de los precios de materias primas, causada por el conflicto bélico, supuso un problema para las compañías ferroviarias, obligando al Estado a ayudarles económicamente.

Otra consecuencia de la Primera Guerra Mundial fue la naturalización o la españolización de la gran empresa en España, lo que consistió en romper con la situación empresarial histórica en el país, acostumbrada a nutrirse de capital extranjero en lugar de nacional, ganando más fuerza la floreciente burguesía española, tanto en propiedad como en administración.

En plena guerra, ANDALUCES adquirió la Compañía de los Caminos del Sur de España (más conocida como SUR) para continuar expandiéndose, a pesar de no hallarse en su mejor momento económico.

En 1924 se intenta cambiar la gestión del régimen ferroviario, estableciendo un Estatuto Ferroviario. Su fin era agrupar las líneas, unificar los criterios de explotación, ordenar las tarifas, agrupar los reglamentos del personal y combinar el material móvil de las empresas. De esta manera, las empresas solo se dedicarían al negocio ferroviario, siendo el Estado el nexo de unión.

En 1925, ANDALUCES se incorporó a este nuevo régimen, lo que le aportó estabilidad y beneficios para los accionistas. Gracias a esto, la compañía llega a tener 8 años de reparto de dividendos. Sin embargo, a pesar de la entrada masiva de capital público, se aproximaba la quiebra de ANDALUCES.

ANDALUCES reconoció su empeoramiento económico en 1929, solicitando ayuda al Estado. Dos años después, fue cancelando su actividad y suspendiendo el pago a los accionistas en 1935, ANDALUCES era incapaz de sostener económicamente la explotación de sus concesiones, lo que dipo lugar a la incautación de la compañía al año siguiente (coincidiendo con el comienzo de la Guerra Civil Española), suspendiéndose el servicio en todas las líneas de la compañía.

ANDALUCES quedó entonces integrada en la red de la Compañía Nacional de los Ferrocarriles del Oeste (OESTE).

## **La aparición de RENFE**

Al comienzo de la dictadura franquista (1939) se cierran todas las empresas ferroviarias privadas de vía ancha existentes y se incautan las líneas. Poco tiempo después se publica la Ley de Bases de Ordenación Ferroviaria y de los Transportes por Carretera. Mediante esta norma se crea una nueva empresa estatal, la Red Nacional de los Ferrocarriles Españoles (RENFE), que será la encargada de gestionar las líneas de ancho ibérico (1.668 mm) durante los años posteriores.

Esto fue consecuencia de la necesidad de rescate de diversas empresas por la falta de carbón para el suministro de locomotoras y por el deseo de querer nacionalizar la red ferroviaria de vía ancha en una sola empresa. El nacimiento de la nueva empresa pública cuenta con 12401 km de vías.

Lo primero que debía hacer RENFE era reconstruir y unificar la red ferroviaria española, teniendo en cuenta que durante los años 40 España estaba aislada internacionalmente debido a la dictadura, por lo que la población se dedicaba exclusivamente a la economía de subsistencia. En 1949 se aprueba el Plan General de Reconstrucción y Reformas Urgentes con el fin de adquirir nuevo material unificado y la mejora de las líneas con nuevas electrificaciones.

A principios de los años 50, ante la amenaza del comunismo soviético, todo cambia con la con la aceptación del régimen de Franco por parte de los Estados Unidos. EEUU invierte una considerable cantidad de dinero en España a cambio de dejarles instalar bases militares aquí. Gracias a esta ayuda se pudieron comprar locomotoras diesel de línea y se creó el Plan General de Electrificación y se pudieron adquirir nuevas locomotoras eléctricas.

Con la mejora de la economía española, tanto RENFE como el ferrocarril español pudieron comenzar a evolucionar. Esto conduce a la aparición del Talgo (Tren Articulado Ligero Goicoechea Oriol).

# **CAPÍTULO IV: Historia de la estación de San Bernardo**

La primera estación de tren de San Bernardo fue un edificio provisional que se construyó en 1860. Constaba de un modesto y sencillo edificio de viajeros con una marquesina de madera para cubrir el andén principal.

A causa del aumento de tráfico, en 1886, el Director General de ANDALUCES decide adaptar ese primer edificio a las nuevas necesidades. De esta forma nace el proyecto de la estación definitiva de San Bernardo.

"El edificio propuesto en el citado proyecto de 1886 mediría 100,70 m. por 15,90 m. y estaría compuesto por dos pabellones opuestos unidos a otro central por medio de dos intermedios de 11,20 m. de ancho delante de los cuales se colocarían dos marquesinas. En la planta baja se desarrollarían los servicios de la estación propiamente dichos, así como las oficinas; las plantas altas se destinarían a viviendas para los agentes de la compañía que tuvieran que dar servicio permanente. Delante del edificio abrirían una nueva avenida, con una plaza; en la parte de atrás, dos andenes y cuatro vías de viajeros irían cubiertos por una gran estructura metálica de 100,70 m. por 22,60 m. Además, entre las diferentes partes del proyecto incluía un retrete para viajeros, un muelle cubierto para mercancías, un muelle descubierto para caballos y carruajes, una cochera para siete locomotoras, una cochera para dieciséis carruajes, las vías y sus accesorios y las obras adjuntas."*<sup>2</sup>*

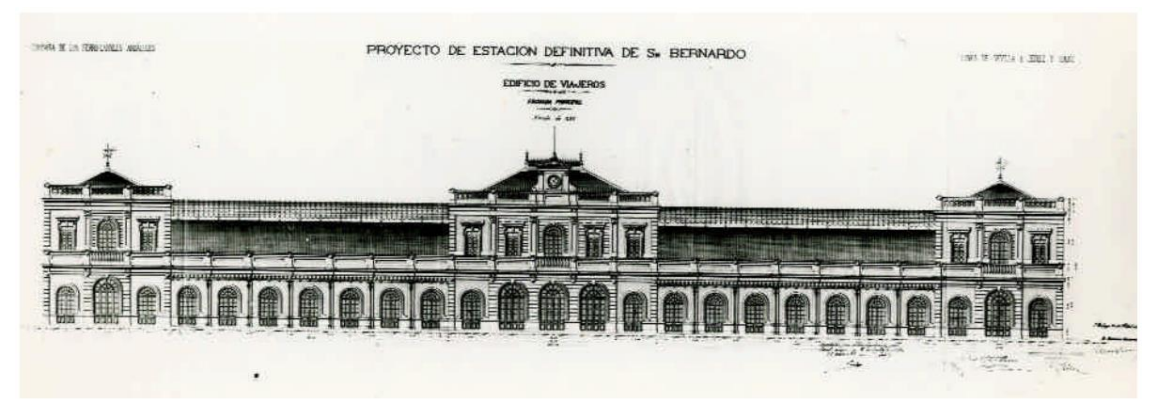

Imagen 6. Proyecto de estación definitiva de San Bernardo. Edificio de viajeros, 1886. Fuente: Archivo General de la Administración, Ministerio de Obras Públicas

 $\overline{a}$ 

El proyecto fue aprobado en 1889. Sin embargo, el continuo crecimiento del tráfico ferroviario hizo que se requiriesen dos vías y un andén más de como se había establecido anteriormente. De este modo, en 1901 se redacta el proyecto definitivo con el siguiente nombre: "Estación definitiva de Sevilla. Ampliación y

<sup>2</sup> Palomares, S. (2017). Eclecticismo y arquitectura de hierro: El proyecto original de la estación sevillana de "San Bernardo"- España. Estoa, Revista de la Facultad de Arquitectura y Urbanismo de la Universidad de Cuenca, 6(10), doi:10.18537/est.v006.n010.07. 79-88.

modificación al proyecto aprobado en 1889" firmado por el ingeniero Agustín S. de la Jubera.

"La estación de "San Bernardo" se construyó en el mismo sitio propuesto en el proyecto de 1886 y que ocupaba, en ese momento, la estación provisional "sin necesidad de recurrir a nuevas adquisiciones de terreno" (AHF-A\_0023\_003\_001). La avenida y la plaza conservarían la misma disposición y dimensiones, sólo la avenida reduciría en 12 m. su longitud. La estructura metálica que cubriría los andenes aumentaría su ancho, de los 22,60 m. propuestos inicialmente se proyectaría con 29 m. y conservaría la misma longitud propuesta; es decir, 100,70 m.

Para una mayor comodidad del público se proyectarían dos retretes, uno a cada extremo del edificio en vez de sólo uno como se previa inicialmente. Se realizarían pequeños ajustes de disposición en el muelle de mercancías derivados del desplazamiento de los 12 m. así como otras modificaciones en la cochera para carruajes y en la cochera para máquinas. Demolerían y reemplazarían el depósito de agua y el almacén, y sustituirían el paso superior existente en ese momento.

[...] En cuanto al edificio de viajeros "no cambia en nada como dimensiones generales y ornamentación exterior, pero se han introducido algunas modificaciones en la distribución interior" (AHFA\_0023\_003\_001).

En relación a la cubierta metálica delante del edificio de viajeros sería objeto de un proyecto especial.

[...] Finalmente, se construiría la estación definitiva de Sevilla "San Bernardo" según las características del proyecto de 1901, compuesta por un edificio de viajeros de estilo ecléctico y un hangar de estructura de hierro que enfrentan arquitectura e industria, tradición y modernidad. Aunque el edificio se terminó en 1906, se abrió el 26 de febrero de 1907." 3

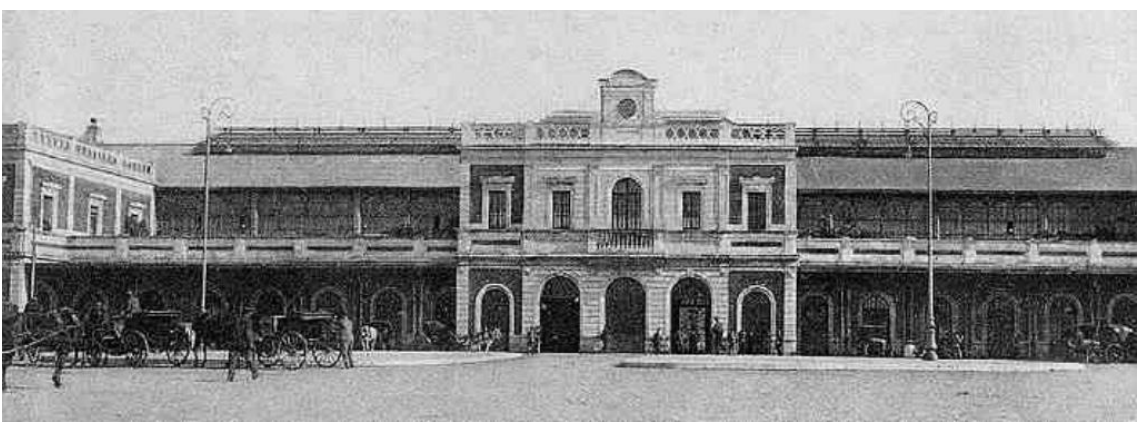

Imagen 7. Fachada de la estación de San Bernardo, 1907. Fuente: Alquiansa

 $\overline{a}$ 

<sup>3</sup> Palomares, S. (2017). Eclecticismo y arquitectura de hierro: El proyecto original de la estación sevillana de "San Bernardo"- España. Estoa, Revista de la Facultad de Arquitectura y Urbanismo de la Universidad de Cuenca, 6(10), doi:10.18537/est.v006.n010.07. 79-88.

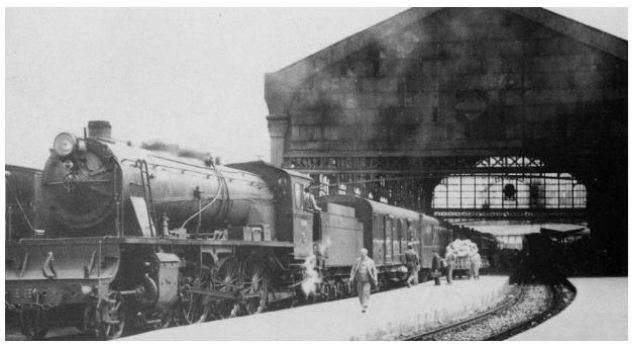

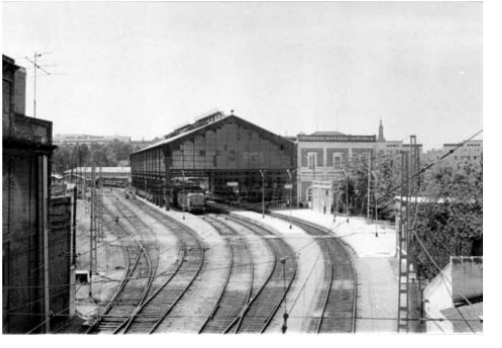

Imagen 8. Tren saliendo de la estación de San Bernardo, 1907. Fuente: Alquiansa

Imagen 9. Vista de las vías de la estación de San Bernardo, 1907. Fuente: Alquiansa

Tras la Guerra Civil, en 1941, las estaciones de San Bernardo y Plaza de Armas pasan a manos de Renfe.

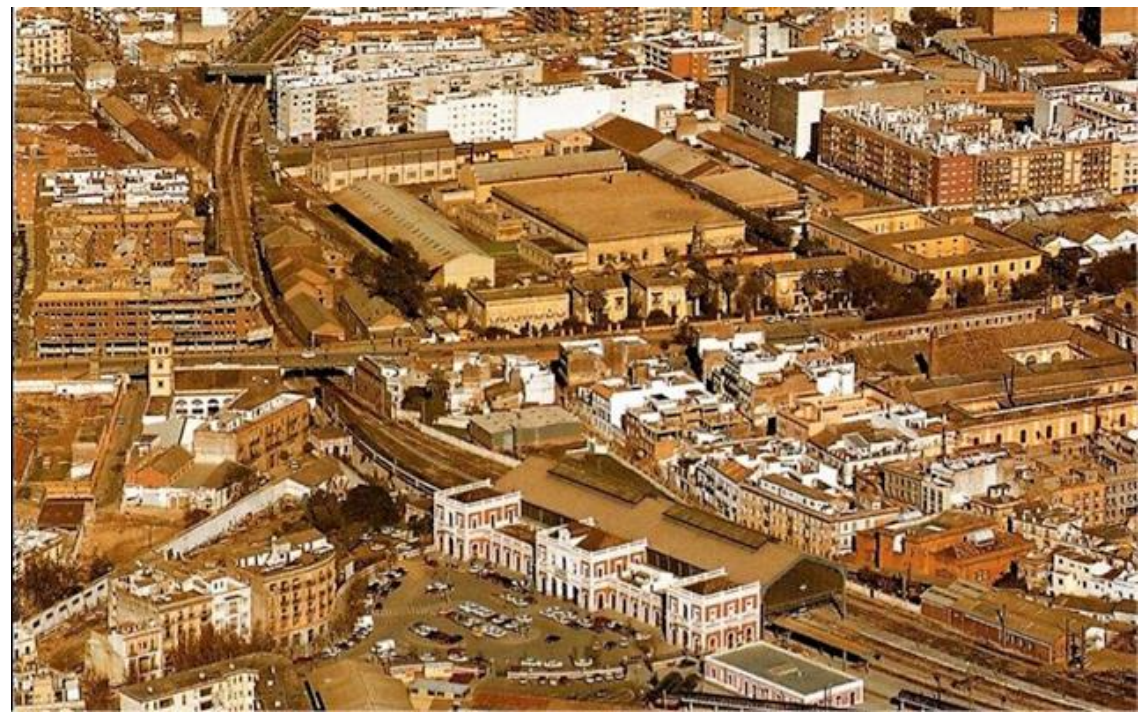

Imagen 10. Vista aérea del barrio de San Bernardo en el siglo XX. Fuente: Alquiansa

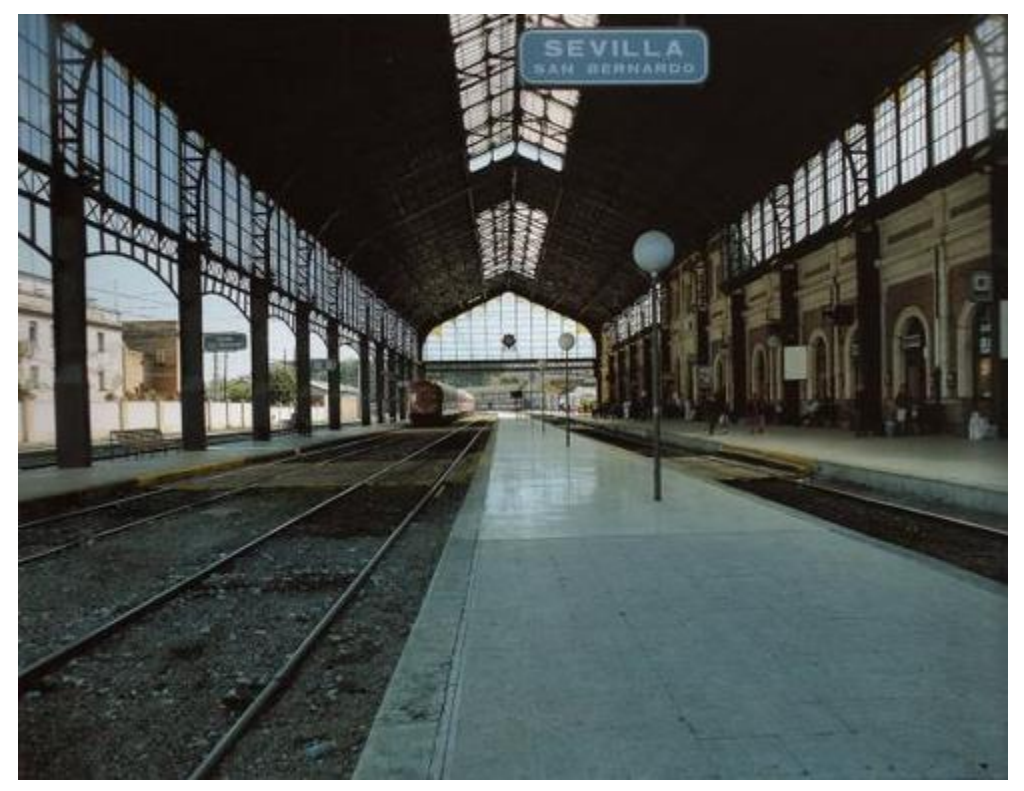

Imagen 11. Imagen de los andenes de la estación de San Bernardo. Fuente: Alquiansa.

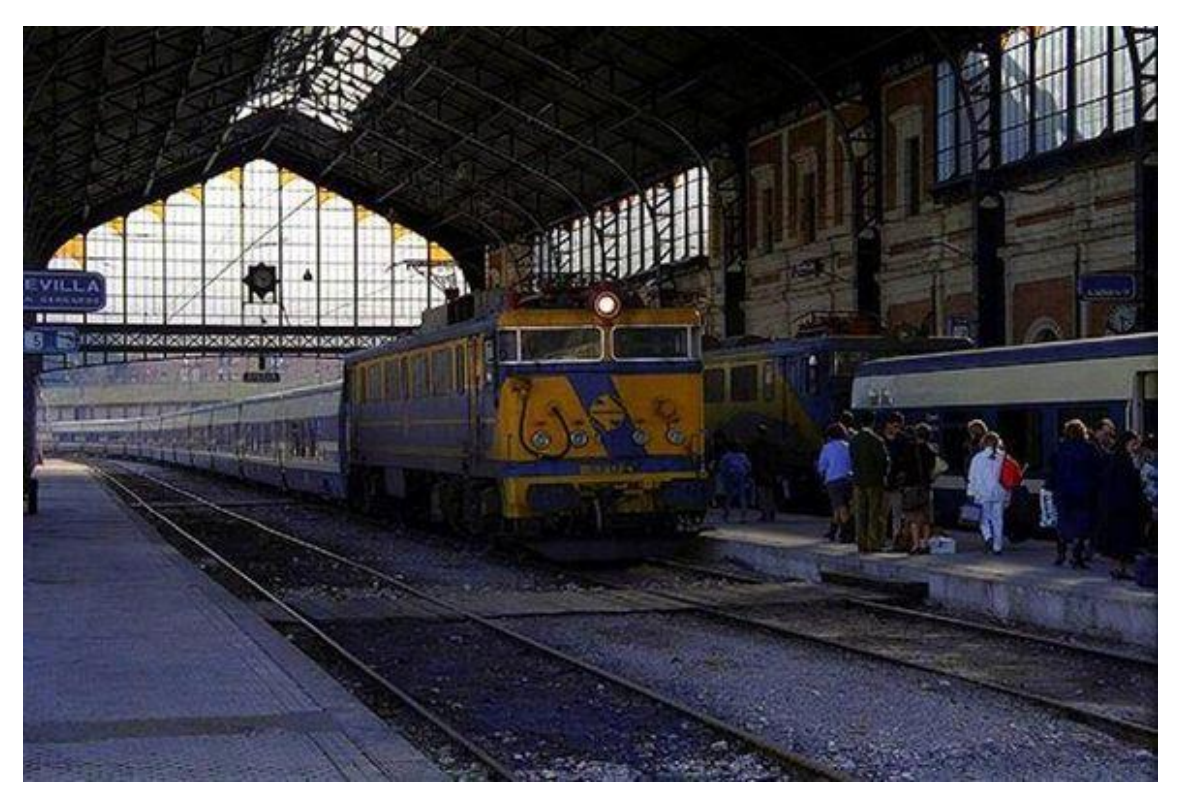

Imagen 12. Imagen de entrada y salida de trenes en la estación de San Bernardo. Fuente: Alquiansa.

P á g i n a | **17**

Cuando en 1992 Sevilla acogió la Exposición Universal, la estación no corrió la misma suerte que en 1929. Con este pretexto, se quería actualizar el sistema de transportes de la ciudad, conformando una estación única en Santa Justa, que a día de hoy sigue existiendo, eliminando las estaciones de San Bernardo y la de Plaza de Armas. De este modo se consiguió ampliar y crear nuevas vías urbanas y facilitar el acceso a la Isla de la Cartuja. Coincidiendo además con la llegada del AVE a Sevilla.

Por lo tanto, la estación de San Bernardo cerró como tal en 1991, pasando a manos del Ayuntamiento, el cual inauguró en 1999 el "Espacio Provisional de los placeros de la Puerta de la Carne", más conocido como el mercado de la carne, en la parte de la marquesina. Quedando el resto del edificio inutilizado.

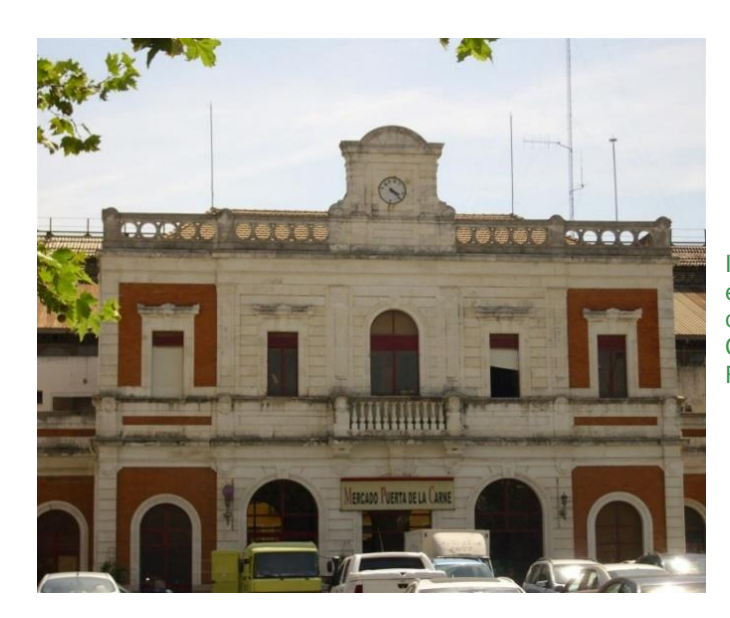

Imagen 13. Pabellón central de la antigua estación de San Bernardo de Sevilla, convertido en sede del Mercado Puerta de la Carne.

Fuente: Sevillapedia

Imagen 14. Cubierta de los andenes de la antigua estación, vista desde el exterior. Fuente: Sevillapedia

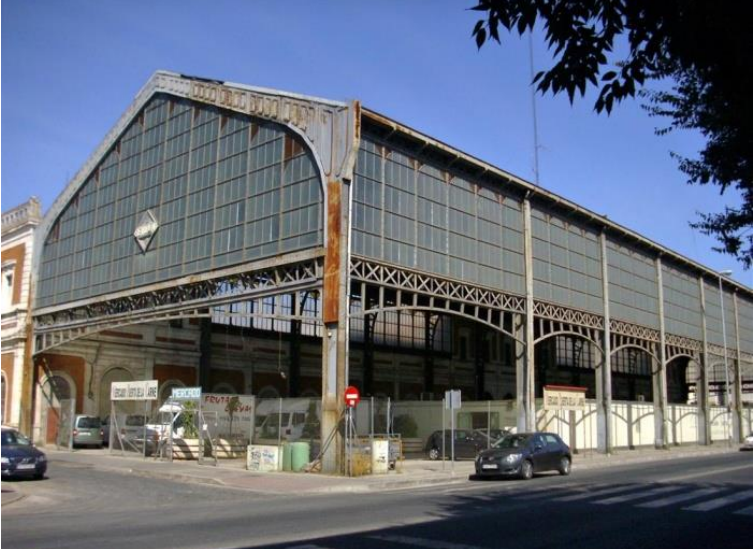

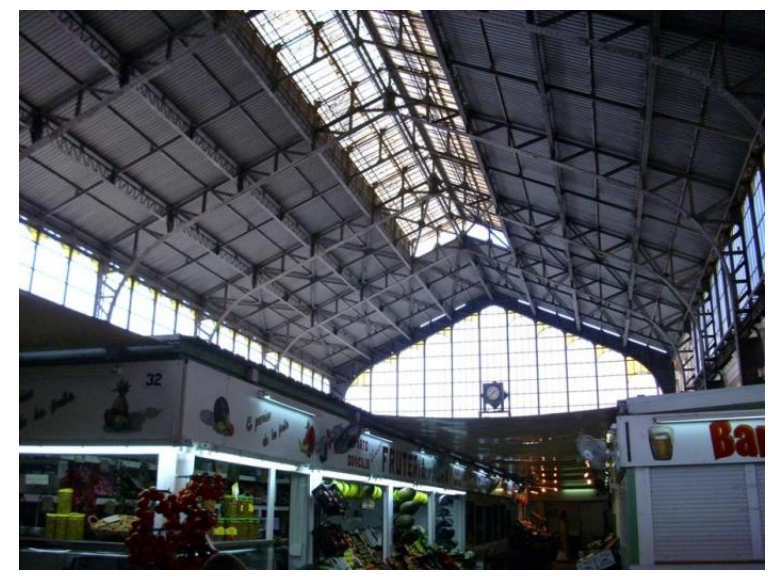

Imagen 15. Interior de los antiguos andenes, convertido en sede provisional del Mercado de la Carne. Fuente: Sevillapedia

De esta forma comienza su desuso y deterioro, ya que solo estaba aprovechándose la zona de las vías, hasta la concesión del proyecto de remodelación por parte del Ayuntamiento a la empresa *Roman y Canivell arquitectos.* Así mismo, se inaugura en el verano de 2018 el nuevo edificio. Este consiste en un nuevo mercado en el interior del mismo, un gimnasio en la parte de la marquesina, un aparcamiento subterráneo y la peatonalización de la plaza.

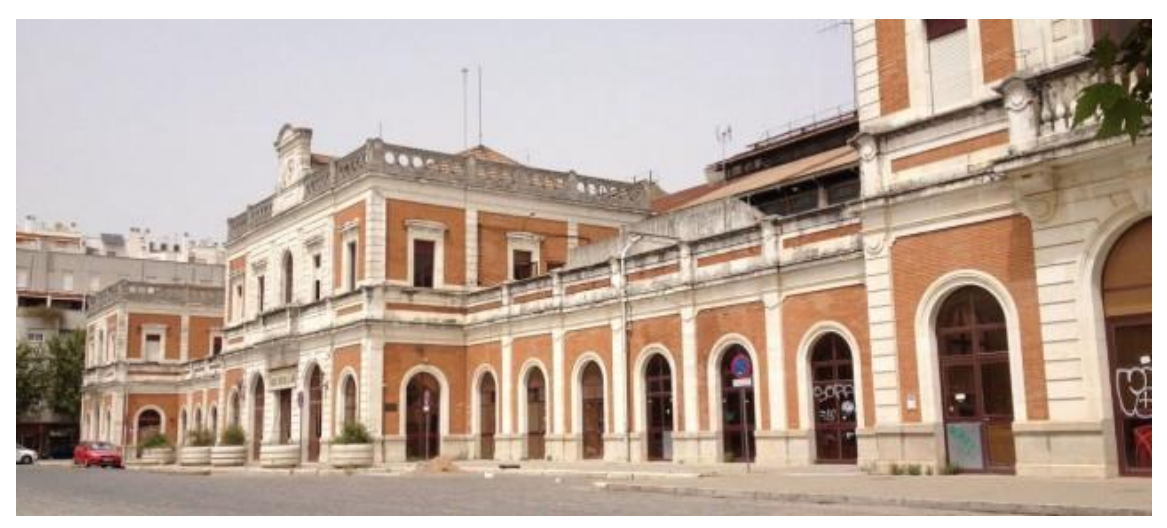

Imagen 16. Imagen de la fachada abandonada del mercado de la carne. Fuente: Sevilla Directo

#### ESTUDIO Y RECREACIÓN DE LA ESTACIÓN DE FERROCARRIL DE SAN BERNARDO. SITUACIÓN ORIGINAL EN MODELO TRIDIMENSIONAL. Laura López San Martín

Imagen 17. Imagen donde se aprecia el estado de abandono del edificio antes de aprobar el proyecto de remodelación.

Fuente: Blog Estado de Sevilla

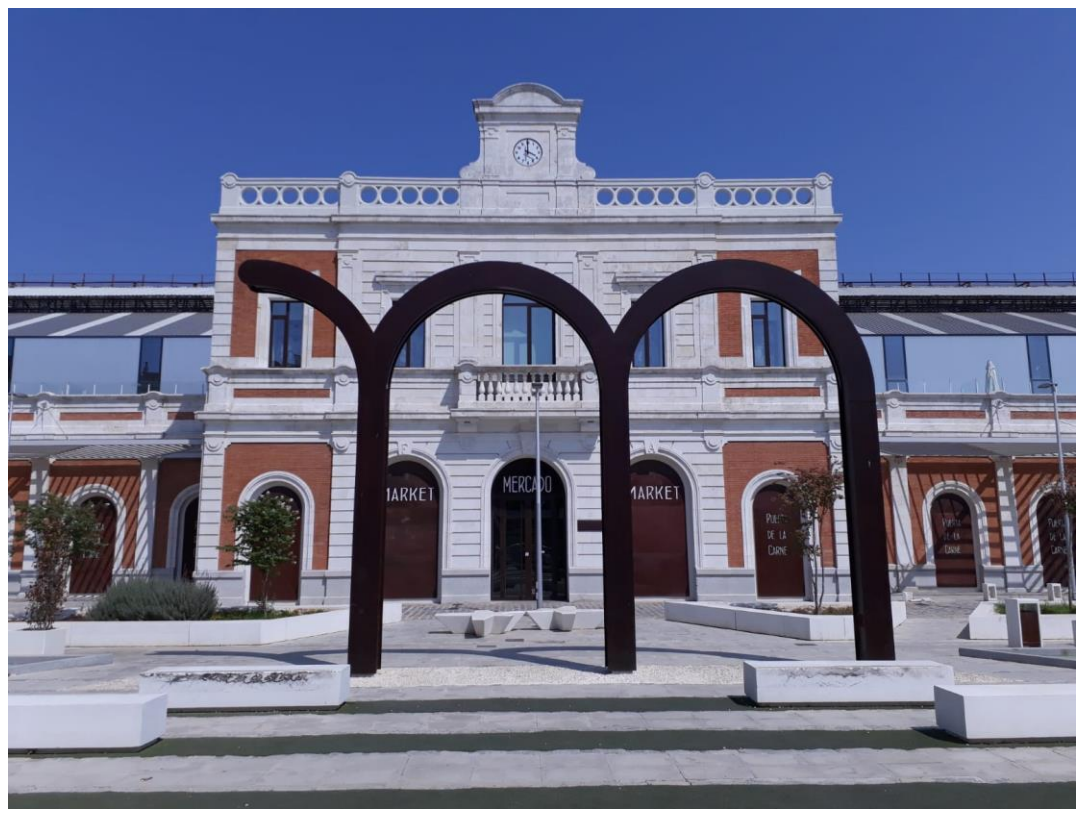

Imagen 18. Vista desde la plaza del actual Mercado de la Carne. Fuente: Propia

Han respetado la fachada, eliminando la mayoría de puertas, de manera que tienen más controlada las zonas de acceso. Sin embargo, en la cubierta metálica han eliminado algunas láminas para que entre más luz a la zona del gimnasio y han eliminado las vidrieras de los laterales.

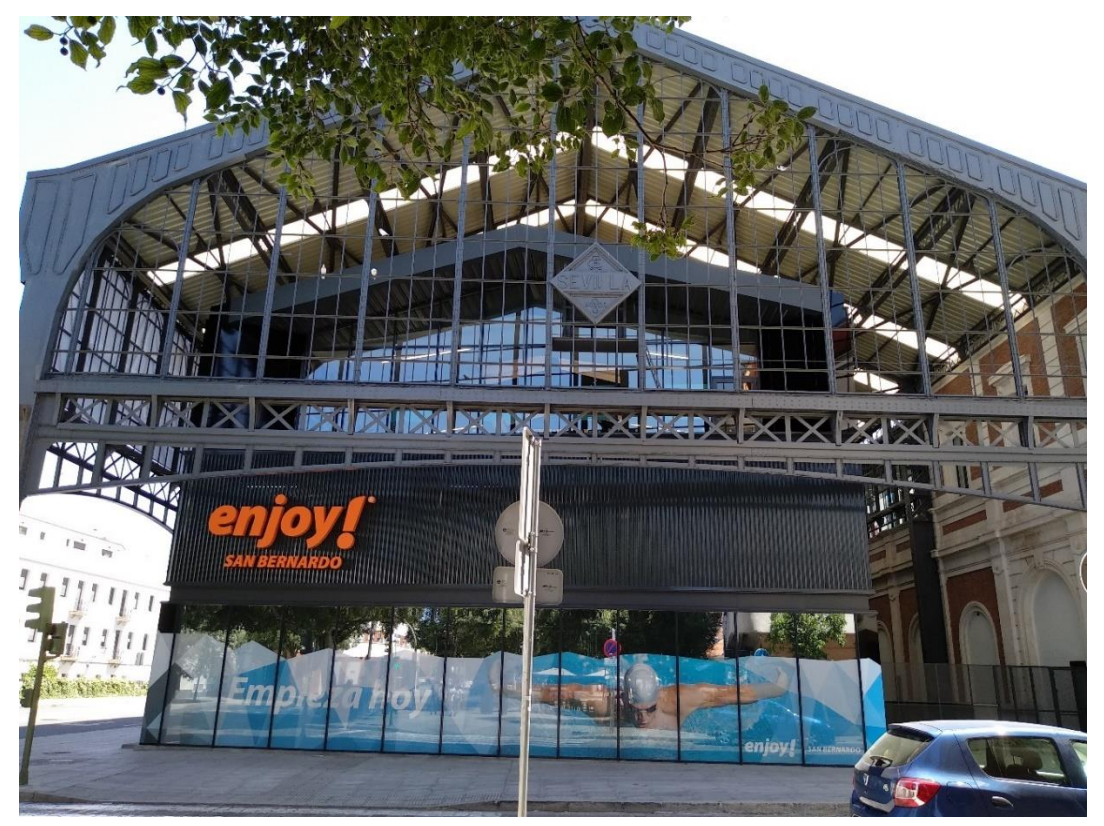

Imagen 19. Perfil actual Mercado de la Carne. Fuente: Propia

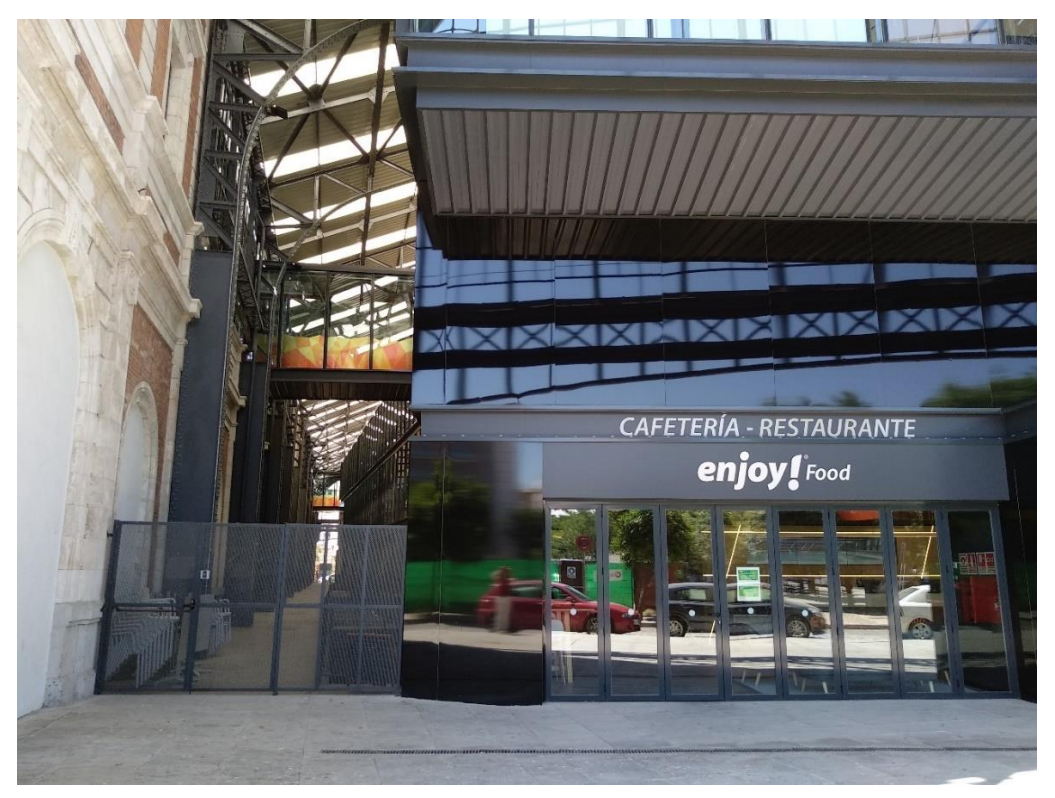

Imagen 20. Perfil actual Mercado de la Carne. Fuente: Propia

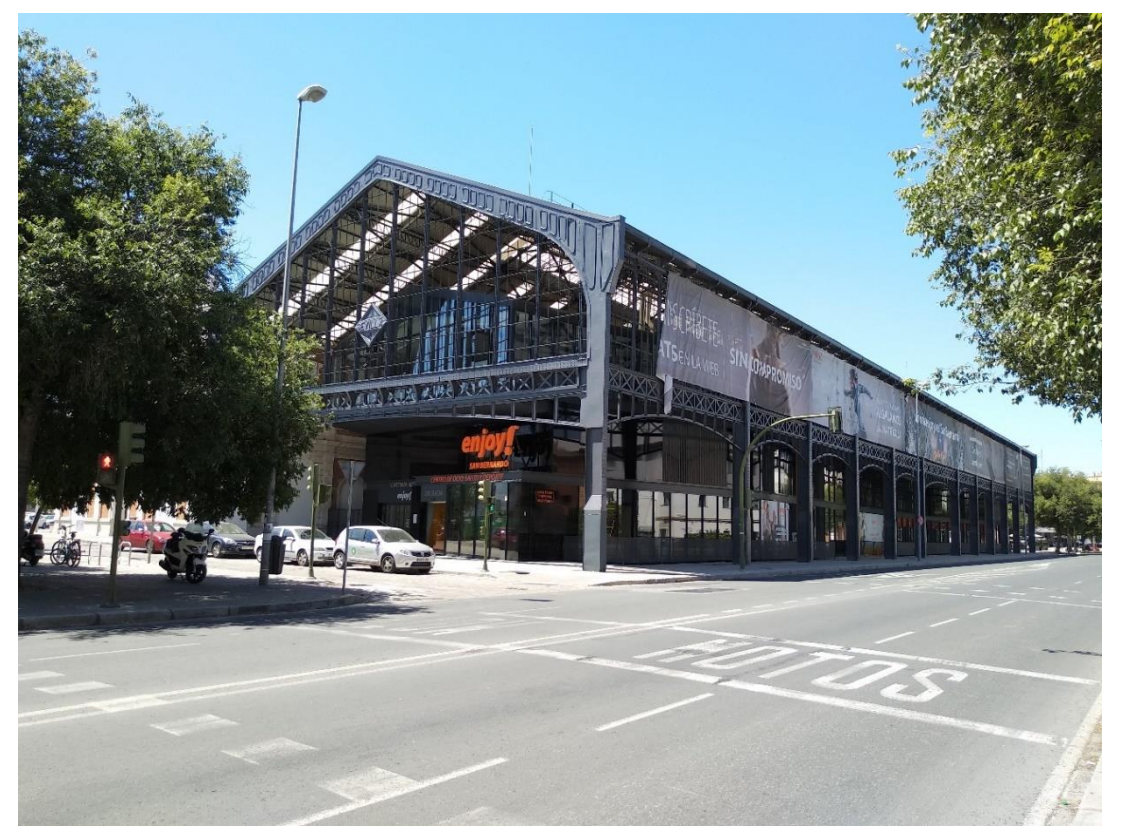

Imagen 21. Vista del nuevo parking subterráneo en la plaza del Mercado de la Carne. Fuente: Propia

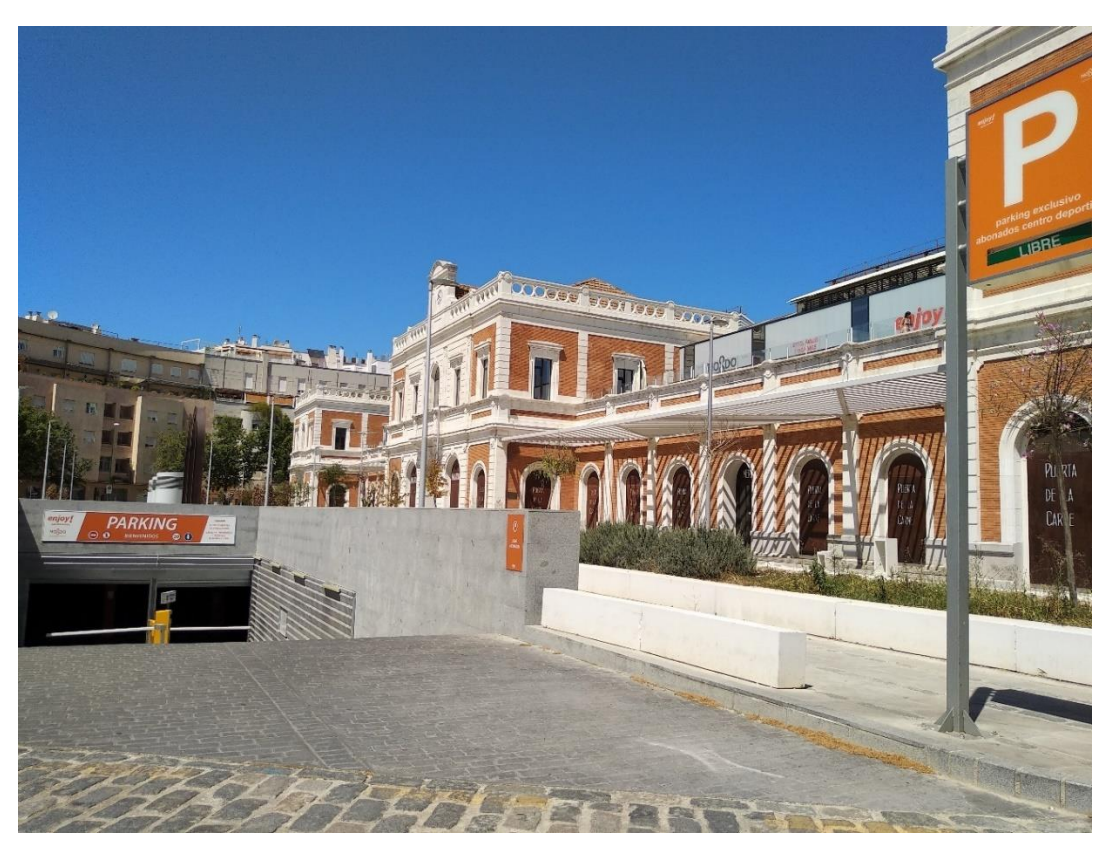

Imagen 22. Vista del nuevo parking subterráneo en la plaza del Mercado de la Carne. Fuente: Propia

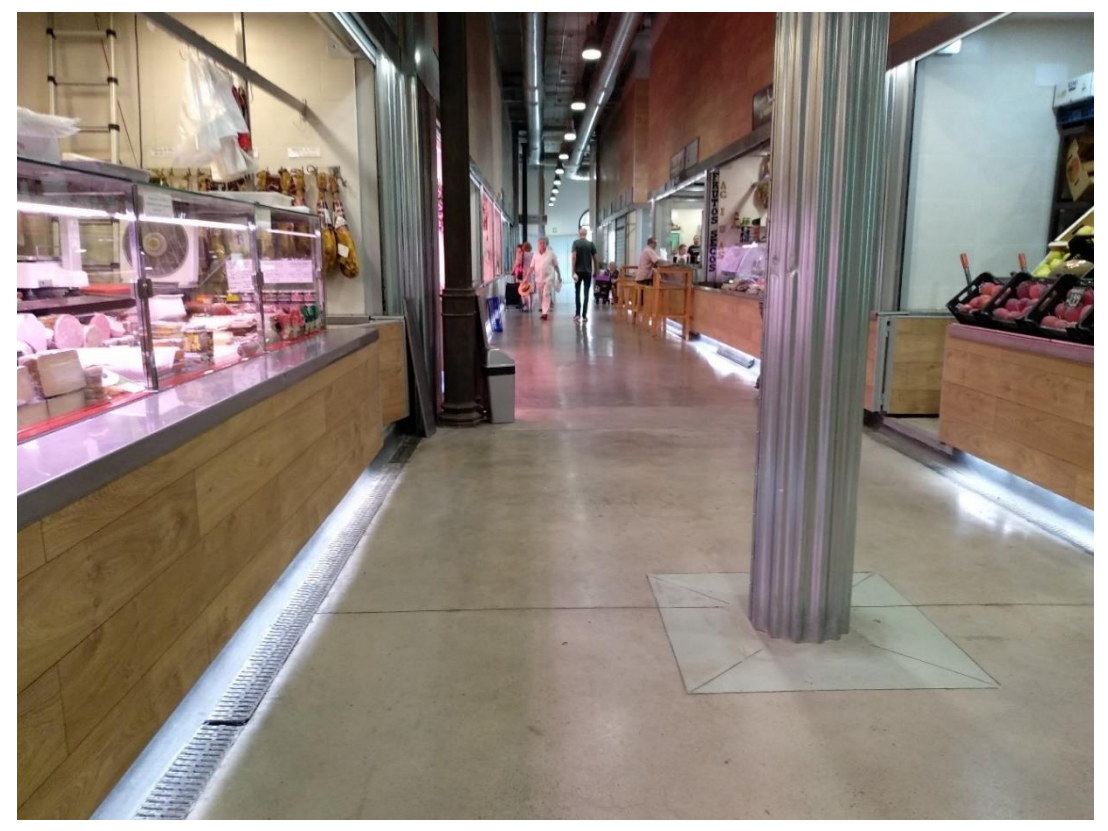

Imagen 23. Vista del interior del Mercado de la Carne. Fuente: Propia

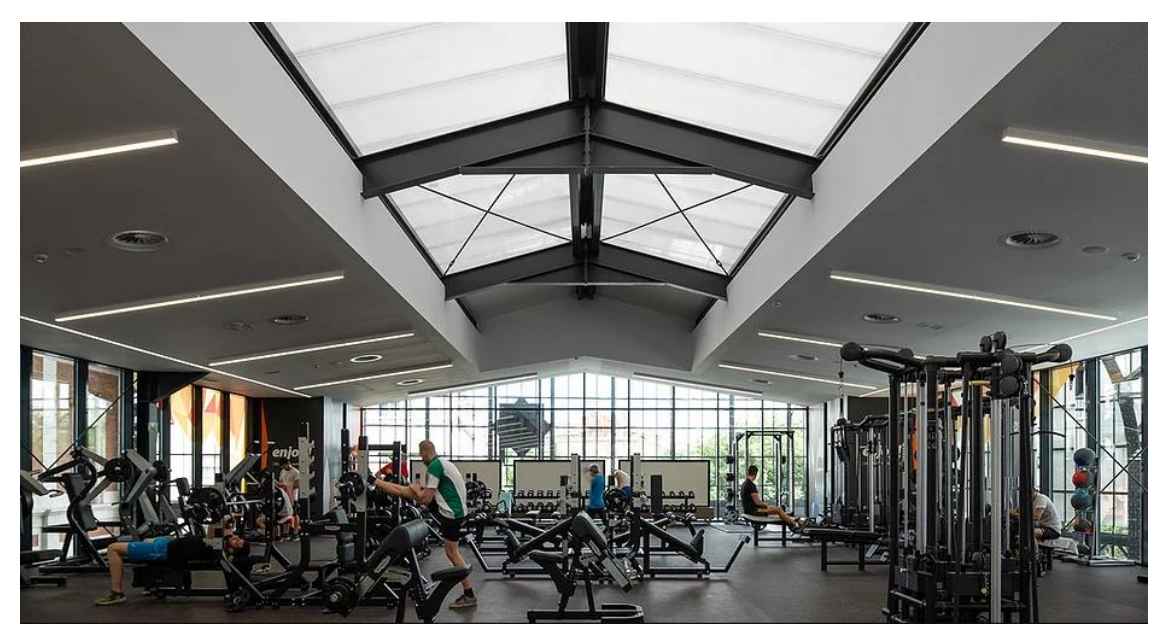

Imagen 24. Vista del interior del gimnasio Enjoy San Bernardo. Fuente: Roman y Canivell arquitectos

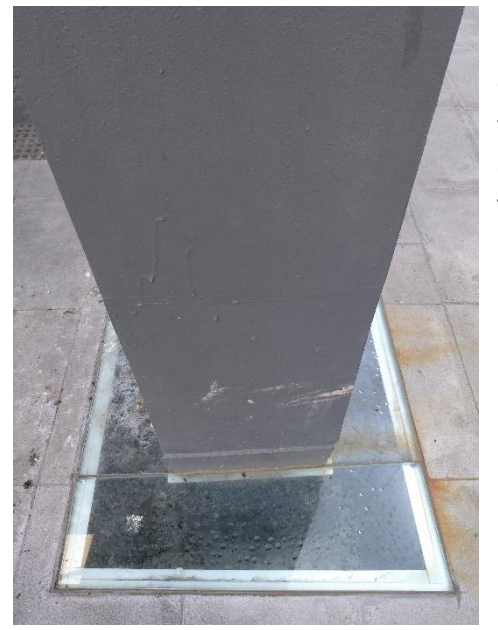

Imagen 25. Vista del cristal que deja ver la altura a la que se encontraba el suelo Fuente: Propia.

Otro cambio que han introducido ha sido dejar visible la altura a la que se encontraba el suelo en la época en que el edificio era una estación ferroviaria. Esto lo han conseguido colocando una losa de cristal donde se encuentran los pilares extremos de la estructura metálica.

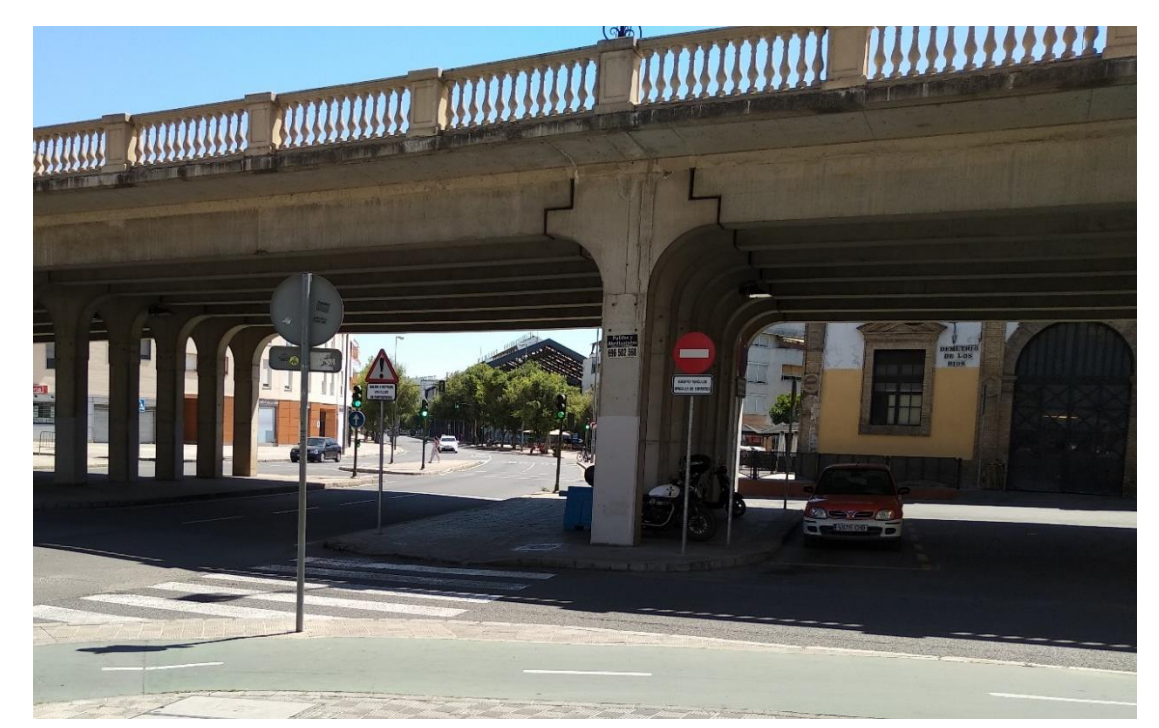

Imagen 26. Vista del entorno de la actual estación de San Bernardo. Fuente: Propia.

## **Planos de Sevilla**

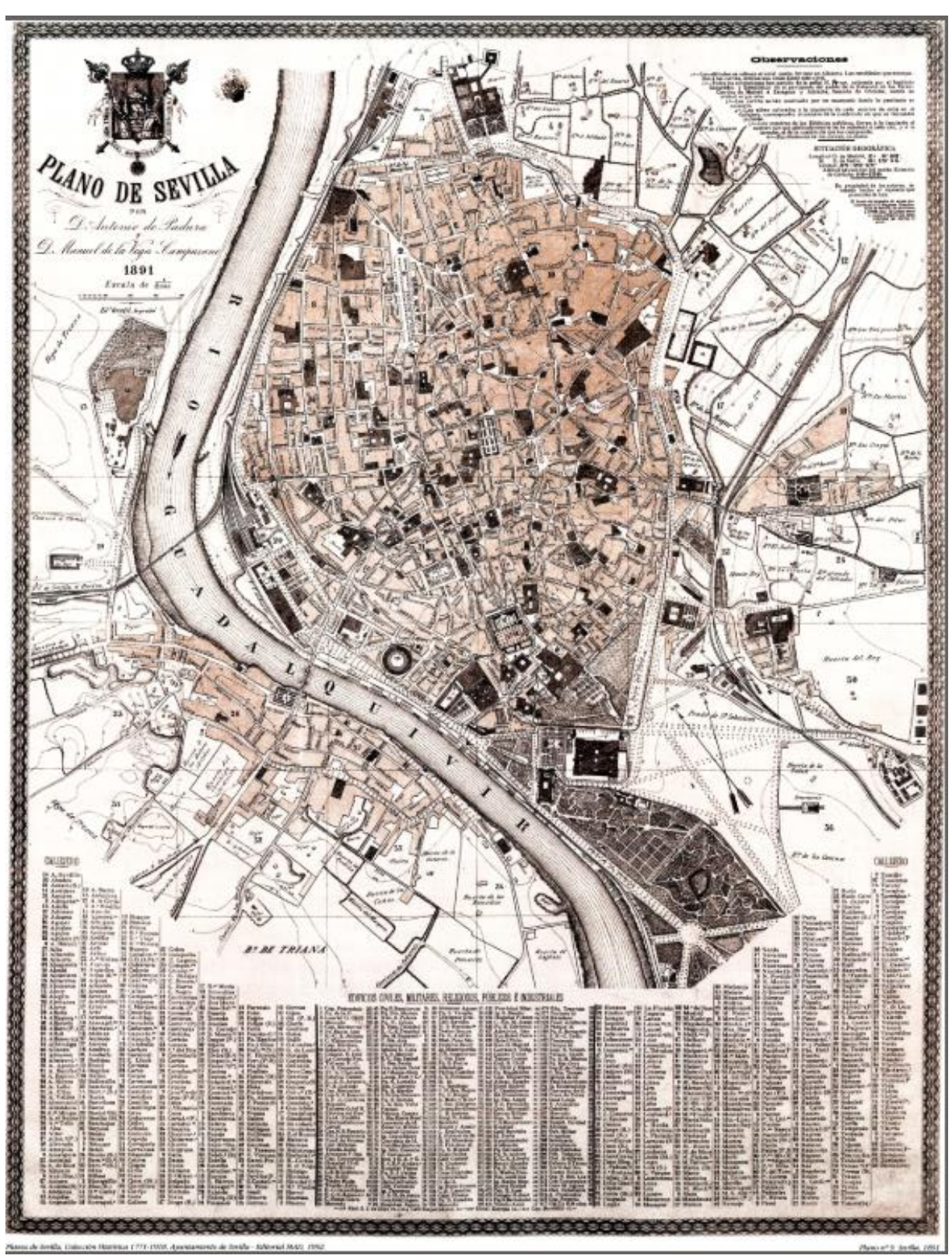

Imagen 27. Plano de Sevilla de 1891. Fuente: Planos de Sevilla. Colección Histórica (1771 – 1918).

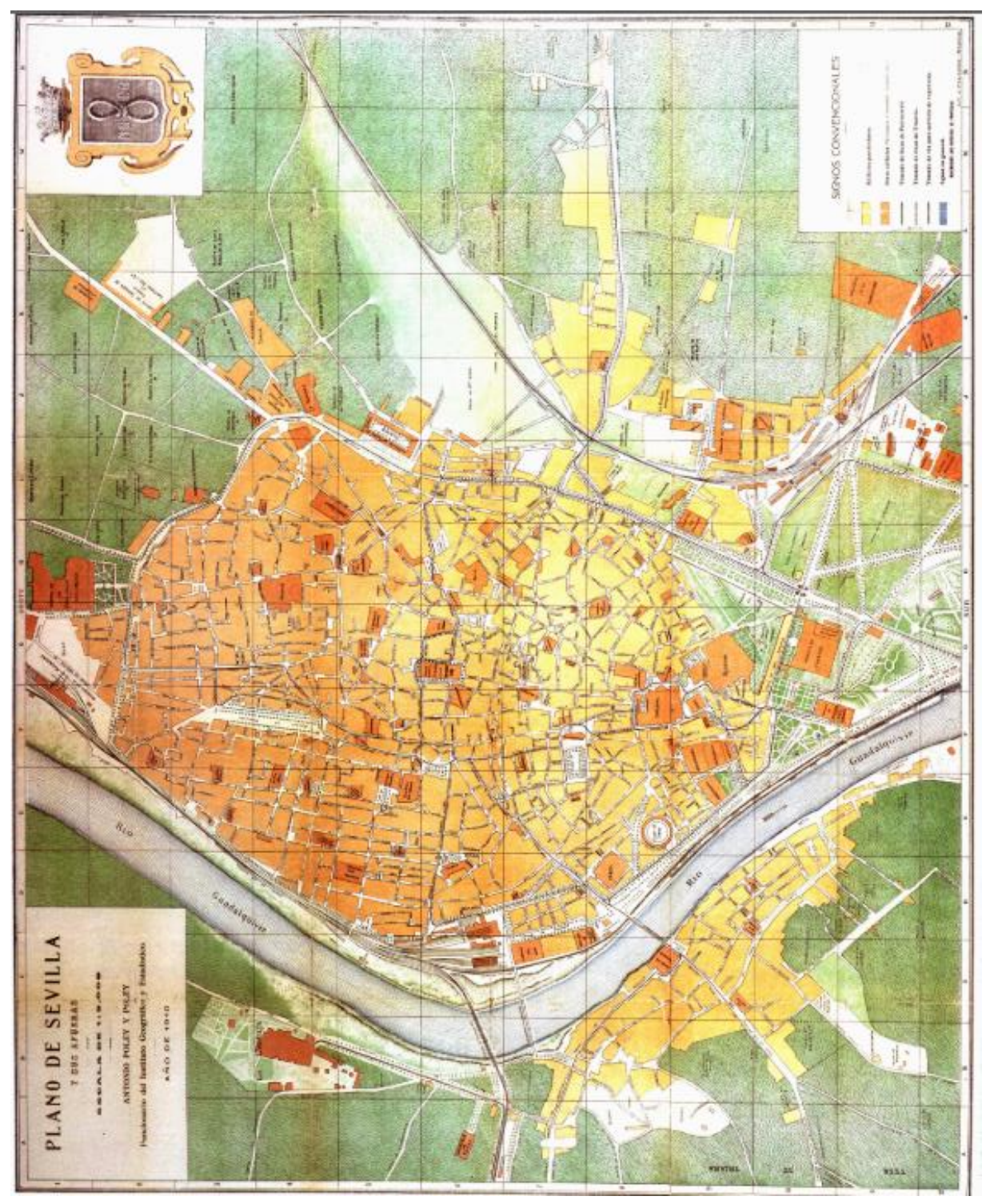

Imagen 28. Plano de Sevilla de 1910. Fuente: Planos de Sevilla. Colección Histórica (1771 – 1918).

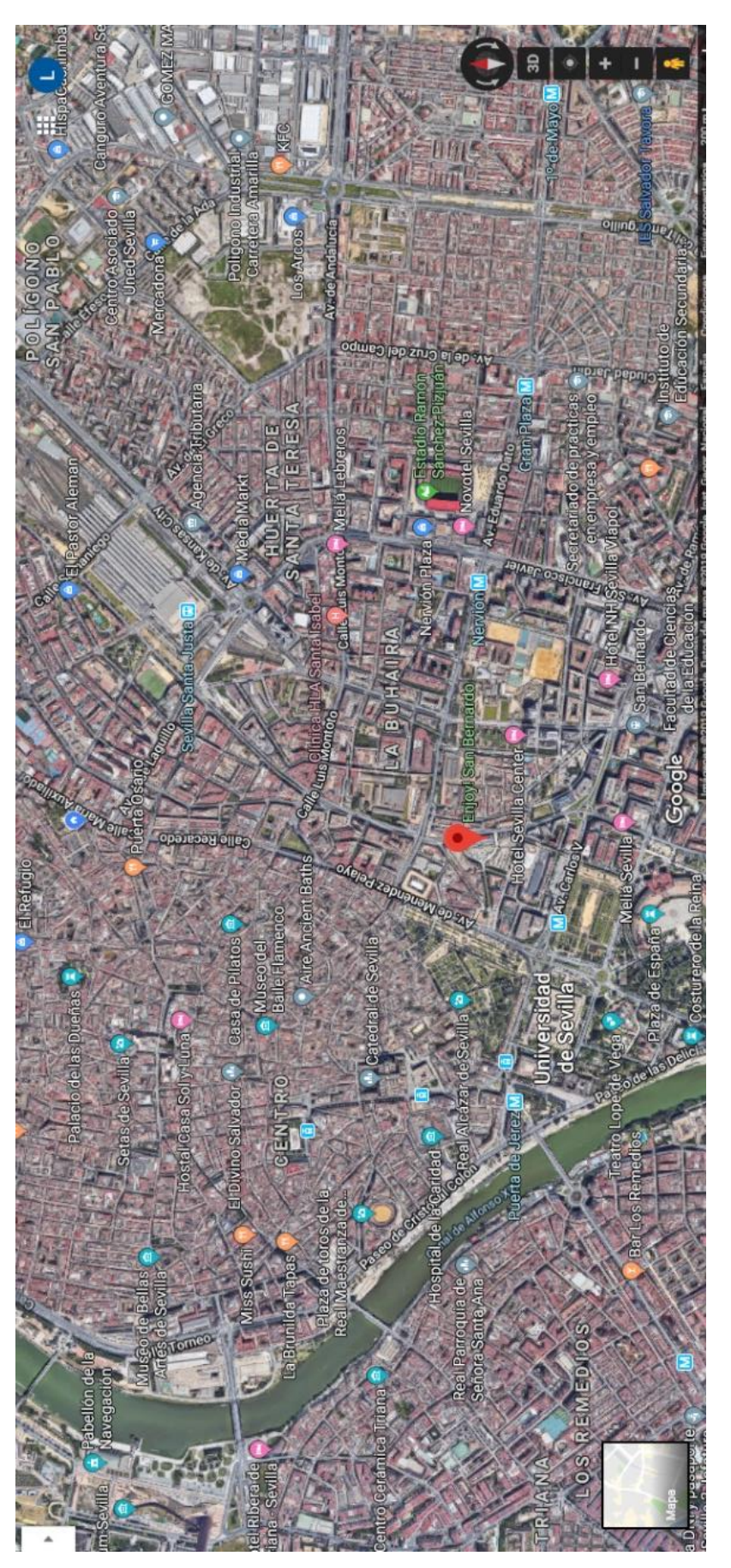

Imagen 29. Plano de Sevilla de 2019. Fuente: Google Maps.

# **CAPÍTULO V: Reconstrucción virtual**

## **Introducción**

Según se dijo en la introducción del proyecto, el objetivo del mismo es recrear, mediante una herramienta de modelado 3D, la antigua estación de San Bernardo de la ciudad de Sevilla. De este modo, se pretende poner de manifiesto el valor del Patrimonio Industrial y la importancia del uso de estas herramientas.

En este capítulo se explicará dicho proceso de recreación, comenzando por la elección del programa y terminando con los resultados obtenidos, comparando las fotografías de la época con los renders realizados en el proyecto.

## **Elección del programa**

Una vez elegido qué parte del Patrimonio Industrial se quería recrear, era necesario seleccionar por un programa para llevarlo a cabo. Éste debía permitir un modelado sencillo del edificio, así como la realización de renders y animaciones.

De entre los programas vistos a lo largo de la carrera, se optó por Revit. Éste es un software de Autodesk para el modelado de información de construcción o software BIM (Building Information Modeling). Está centrado en el diseño arquitectónico y en la construcción. Además, permite insertar planos 2D de AutoCAD para trabajar sobre ellos en 3D. Tiene como ventaja el hecho de ofrecer una interfaz de trabajo con 4 vistas simultáneas (alzado, perfil, planta y perspectiva), manera que aumenta la productividad y la comodidad.

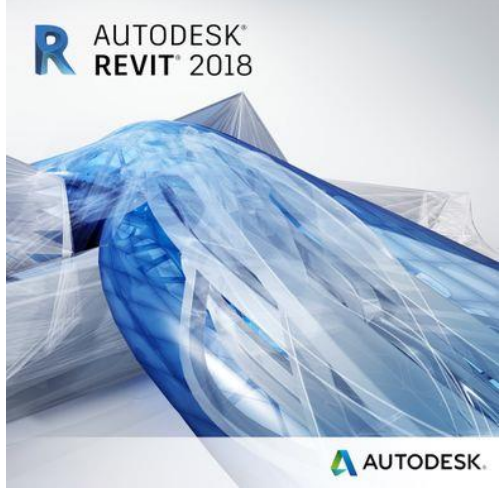

Imagen 30. Logo de Revit Fuente: Autodesk

Por otro lado, es un software bastante actual en el ámbito de la arquitectura, por lo que aprender a manejarlo con más profundidad era un incentivo de cara al futuro profesional.

Todas estas razones hacían que Revit pareciera la mejor opción para el modelado del edificio.

# **Búsqueda de información**

Para poder modelar el edificio en 3D, se realizó una búsqueda de información técnica (planos, imágenes, maquetas, etc.). La documentación sobre el estado

inicial de la estación era escasa, por lo que se acudió a la empresa que estaba llevando a cabo las obras de reforma y cambio de uso del edificio.

Se trataba de la empresa *Roman y Canivell arquitectos,* que facilitó los planos del estado de la antigua estación de San Bernardo antes de que ellos comenzaran con su proyecto. Dichos planos pueden observarse en las siguientes ilustraciones.

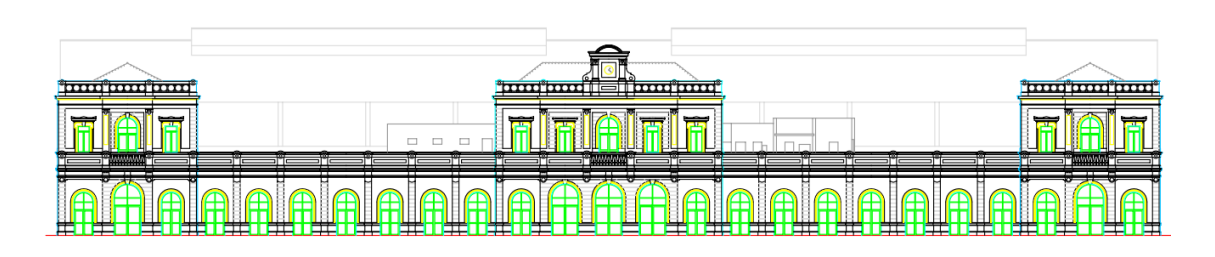

Imagen 31. Plano de alzado de la antigua estación de San Bernardo. Fuente: Roman y Canivell arquitectos

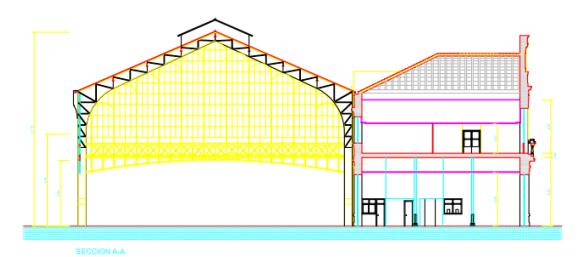

Imagen 32. Plano de sección de perfil de la antigua estación de San Bernardo. Fuente: Roman y Canivell arquitectos

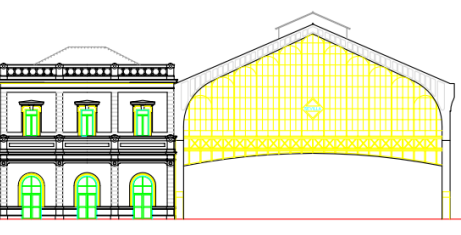

Imagen 33. Plano de perfil de la antigua estación de San Bernardo. Fuente: Roman y Canivell arquitectos

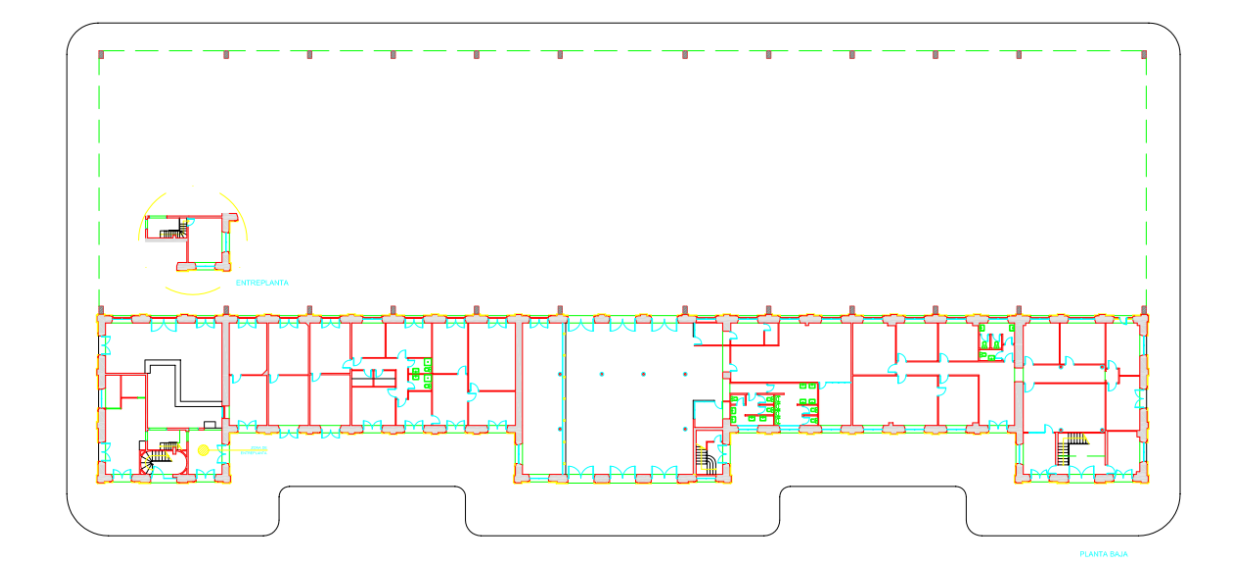

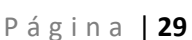

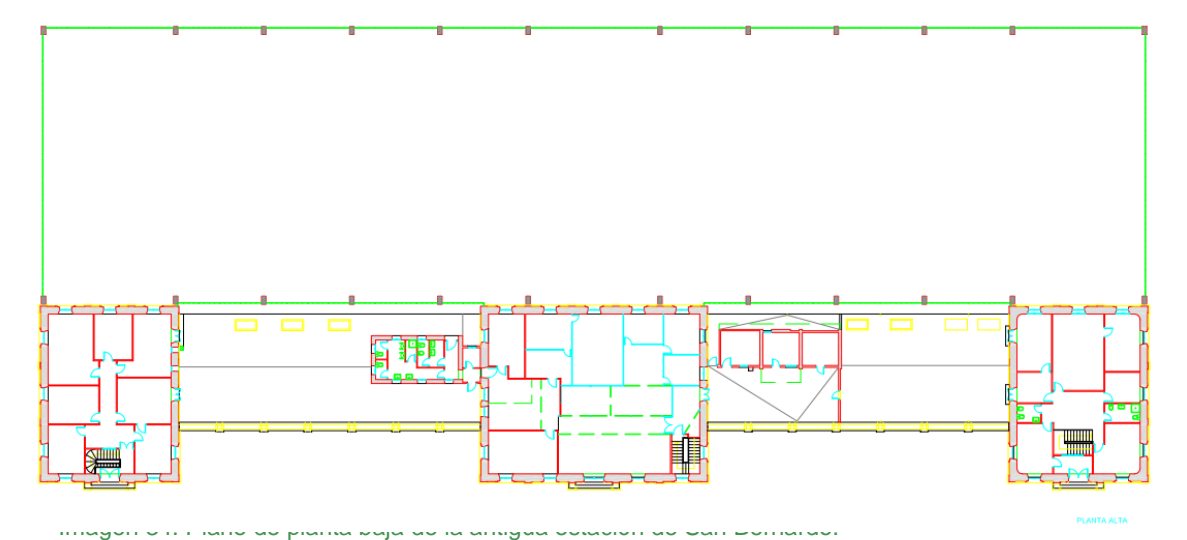

Fuente: Roman y Canivell arquitectos<br>Imagen 35. Plano de planta primera de la antigua estación de San Bernardo. Fuente: Roman y Canivell arquitectos

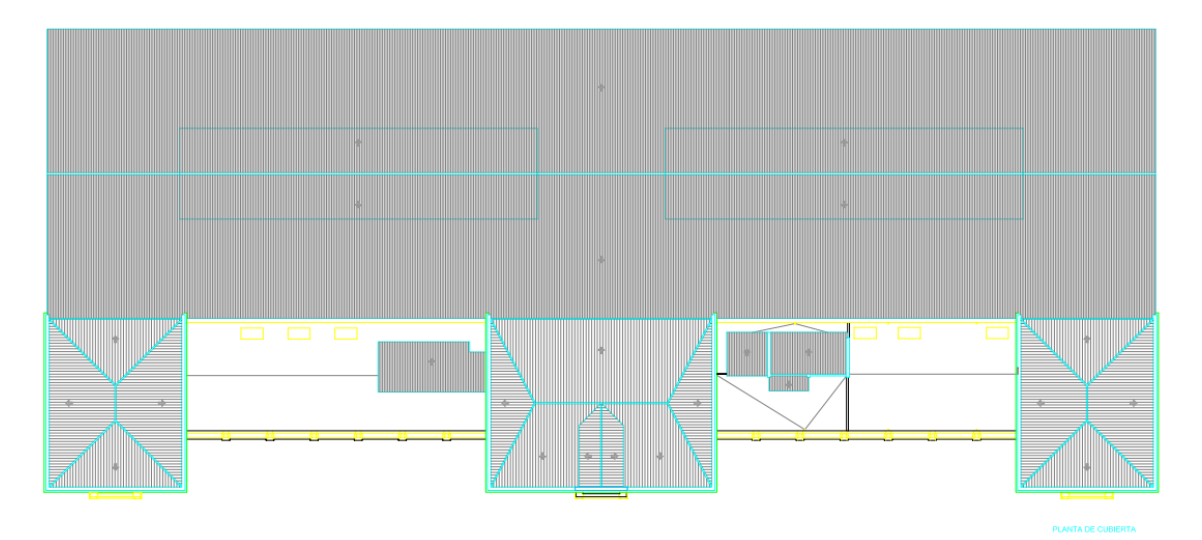

Imagen 36. Plano de cubierta de la antigua estación de San Bernardo. Fuente: Roman y Canivell arquitectos

Como podemos observar en la vista de sección, la estructura de la parte metálica está formada por cerchas tipo Pratt a dos aguas. Estas estarán repartidas paralelamente a lo largo de dicha parte metálica. Además, si nos fijamos en la Ilustración 26, podemos ver que perpendicular a estas cerchas, se encuentran otras cerchas tipo Pratt que ocupan todo el largo de la parte metálica.

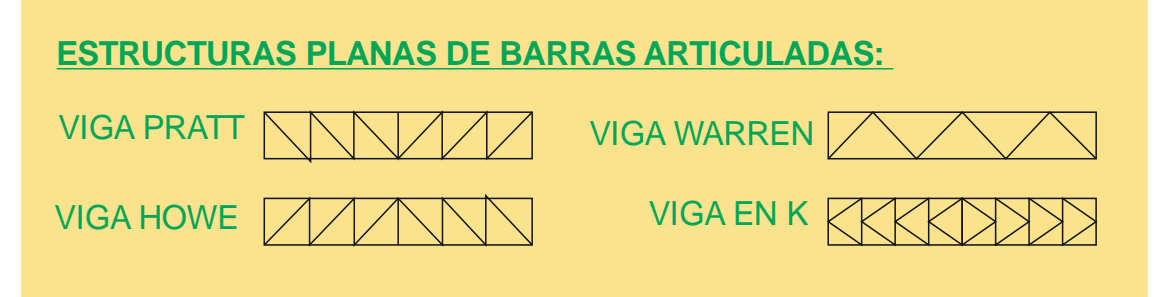

Imagen 37. Estructuras planas de barras articuladas. Fuente: Asignatura Resistencia de materiales.

![](_page_27_Picture_4.jpeg)

Imagen 38. Vista del interior de la parte metálica. Fuente: Javier Orive

En cuanto a las vías, no se disponía de información acerca de su ancho. En España se ha empleado una gran variedad dependiendo del tipo de línea y del propietario, ya que no estaba regulado. Sin embargo, en la actualidad solo se usan 6 tipos:

"1) 1.672 mm "ancho español": se emplea en exclusividad en la línea 1 del metro de Barcelona, siendo el único ferrocarril que realmente emplea el ancho de vía establecido en el informe Subercase.

2) 1.668 mm "ancho ibérico": es el más extendido en la península y, por supuesto, en la RFIG (Red Ferroviaria de Interés General); lo que ha marcado la incompatibilidad con el resto de la red europea. Aparte de en los ferrocarriles convencionales gestionados por Adif, el ancho ibérico está implementado en la línea Lérida-La Pobla de Segur de FGC.

3) 1.435 mm "ancho internacional": es el empleado en la gran mayoría de los países europeos. En España se ha usado históricamente en algún ferrocarril secundario pero desde los 90 es el elegido para las líneas de alta velocidad. Además, el ancho internacional se emplea en la línea Barcelona-Vallés de FGC, en los metros de de Barcelona (sólo los explotados por TMB salvo la mencionada línea 1), Málaga y Sevilla; así como en los tranvías de Barcelona, Murcia, Sevilla, Parla, Vélez-Málaga, Tenerife y Zaragoza.

4) 1.445 mm "ancho madrileño": si bien es muy similar al internacional, este ancho de vía es el que utiliza el metro de Madrid y sus metros ligeros anexos. A nivel mundial, tan sólo es empleado en la Comunidad de Madrid y su origen tiene lugar en la extinta red tranviaria. Al parecer, hubo un error de 10 mm. al cambiar de unidades del sistema imperial británico, que ha perdurado hasta nuestros días.

5) 1.000 mm "ancho métrico": es el usado por la red de vía estrecha de Adif (ex FEVE), la gran mayoría de ferrocarriles autonómicos (FGC -salvo las mencionadas líneas del Vallés y de La Pobla de Segur-, FGV, Euskotren y SFM), en la línea Cercedilla-Cotos y en algunos ferrocarriles mineros y turísticos.

6) 914 mm: equivalente a una yarda inglesa, en la actualidad tan sólo se utiliza en el ferrocarril y tranvía de Sóller, en Mallorca." *<sup>4</sup> (3)*

![](_page_28_Figure_7.jpeg)

Imagen 39. Comparativa de los distintos anchos de vía empleados en los ferrocarriles españoles. Fuente: Trenvista

**.** 

<sup>4</sup> Trenvista, 2015. Web: https://www.trenvista.net/descubre/mundo-ferroviario/ancho-iberico-otrosanchos-de-via-espana/

Puesto que el ancho ibérico es el más usado en nuestro país, es el que se ha decidido representar en la antigua estación de San Bernardo, ya que el ancho de vía usado realmente, posiblemente sería una aproximación de este.

## **Modelado**

Los planos en formato PDF se insertan como imagen en AutoCAD para obtener los planos en formato CAD. Una vez hecho esto, se establecen en Revit las alturas de las plantas y la cubierta, de modo que puedan colocarse en esas cotas los planos 2D de AutoCAD de la planta baja, planta alta y cubierta. Seguidamente, observando los planos de los alzados y los perfiles, se va modelando en 3D sobre los planos 2D.

![](_page_29_Figure_5.jpeg)

Imagen 40. Vista de la interfaz de Revit con los planos de planta baja, planta alta y cubierta. Fuente: Propia.

Revit categoriza los elementos en Tipos y en Familias. Una familia es un conjunto de tipos y los tipos son las distintas configuraciones de esa familia. Por ejemplo, dentro de la familia "Muro básico", encontramos el tipo de muro de ladrillo de  $65mm^2$ , el de  $69mm^2$ , el de  $84mm^2$ , etc.

Lo primero que hay que modelar en 3D son los muros del edificio y los pilares. Posteriormente, se puede comenzar con los detalles de las paredes y los huecos para puertas y ventanas.

Hay componentes que vienen por defecto en Revit, como los muros y los pilares. Sin embargo, es posible que tengamos que realizar alguna modificación sobre estos componentes. Para ello, seleccionamos el muro (o del componente que queramos hacer), seleccionamos el tipo y lo duplicamos poniéndole un nuevo nombre. Sobre este nuevo tipo, podemos realizar las modificaciones que deseemos. Otra opción sería diseñar la familia la familia en un archivo independiente e importarla al archivo de nuestro proyecto o cargar la familia desde un archivo proporcionado por fabricantes.

![](_page_30_Figure_3.jpeg)

Imagen 41. Vista de la interfaz de Revit de las propiedades de tipo. Fuente: Propia.

![](_page_30_Figure_5.jpeg)

Imagen 42. Vista de la interfaz de Revit con los muros y pilares. Fuente: Propia.

Para modelar elementos arquitectónicos, hay que darle a la opción de "Componentes" – "Masa in situ", para poder modelar desde cero el componente, ya que no son componentes genéricos como los muros, que puedes seleccionar el ancho de muro y dibujar el perímetro que abarca.

#### ESTUDIO Y RECREACIÓN DE LA ESTACIÓN DE FERROCARRIL DE SAN BERNARDO. SITUACIÓN ORIGINAL EN MODELO TRIDIMENSIONAL.

Laura López San Martín

![](_page_31_Picture_64.jpeg)

Imagen 43. Opción de Revit de modelar componente in situ. Fuente: Propia.

![](_page_31_Picture_5.jpeg)

Imagen 44. Vista de Revit de los detalles de la fachada. Fuente: Propia.

![](_page_31_Picture_7.jpeg)

Imagen 45. Vista de Revit del detalle de los pilares. Fuente: Propia.

![](_page_31_Picture_9.jpeg)

Imagen 46. Vista de Revit del hueco para la puerta. Fuente: Propia.

### ESTUDIO Y RECREACIÓN DE LA ESTACIÓN DE FERROCARRIL DE SAN BERNARDO. SITUACIÓN ORIGINAL EN MODELO TRIDIMENSIONAL.

Fuente: Propia.

![](_page_32_Picture_3.jpeg)

![](_page_32_Picture_4.jpeg)

Imagen 48. Vista de Revit de la puerta. Fuente: Propia.

Imagen 49. Vista de Revit de las escaleras. Fuente: Propia.

![](_page_32_Picture_7.jpeg)

A la vez que se va modelando, hay que ir asignando los correspondientes materiales (ladrillo, yeso, madera, cristal…) y ajustando los colores para que todo tenga una apariencia lo más realista posible.

![](_page_33_Picture_3.jpeg)

Imagen 50. Vista de Revit de una parte de la fachada. Fuente: Propia.

![](_page_33_Picture_5.jpeg)

Imagen 51. Vista de Revit de una parte de la fachada. Fuente: Propia.

Una vez finalizado el edificio, hay que pasar a la estructura metálica que cubre las vías.

 $= 0.23$ **JULIODODODO DOOD**  $\begin{picture}(10,10) \put(0,0){\line(1,0){10}} \put(15,0){\line(1,0){10}} \put(15,0){\line(1,0){10}} \put(15,0){\line(1,0){10}} \put(15,0){\line(1,0){10}} \put(15,0){\line(1,0){10}} \put(15,0){\line(1,0){10}} \put(15,0){\line(1,0){10}} \put(15,0){\line(1,0){10}} \put(15,0){\line(1,0){10}} \put(15,0){\line(1,0){10}} \put(15,0){\line(1$ **TAMARY** H

Imagen 52. Vista de Revit del comienzo del modelado de la parte metálica. Fuente: Propia.

![](_page_34_Picture_4.jpeg)

Imagen 53. Vista de Revit del modelado de la parte metálica. Fuente: Propia.

![](_page_34_Picture_6.jpeg)

Imagen 54. Vista de Revit del modelado de las vías. Fuente: Propia.

#### ESTUDIO Y RECREACIÓN DE LA ESTACIÓN DE FERROCARRIL DE SAN BERNARDO. SITUACIÓN ORIGINAL EN MODELO TRIDIMENSIONAL.

Laura López San Martín

![](_page_35_Figure_3.jpeg)

Imagen 55. Vista de Revit del modelado terminado. Fuente: Propia.

# **CAPÍTULO VI: Resultados finales**

Llegados a este punto, en el que edificio ya está modelado en su totalidad, hay dos formas de sacar los resultados finales para que se aprecie el trabajo realizado y poder mostrar la parte del patrimonio industrial que se desea mostrar. Una es virtual y la otra es física. Las abordaremos las dos.

### **Render**

Para obtener las imágenes virtuales, o renders, primero hay que colocar una cámara de manera que enfoque el edificio desde el punto de vista que queramos obtener la imagen.

![](_page_36_Picture_6.jpeg)

Situamos la cámara y, seguidamente, se nos creará una vista de cámara.

![](_page_36_Picture_8.jpeg)

Imagen 57. Vista de Revit de la colocación de una cámara. Fuente: Propia.

A continuación, en "Vista de cámara" debemos modificar los gráficos para que, al hacer un render, no se vean los planos de planta.

![](_page_37_Picture_60.jpeg)

Imagen 58. Vista de Revit de las opciones de "Modificación de gráficos". Fuente: Propia.

Y en "Configuración de renderización" podemos cambiar los parámetros de la imagen de salida y añadir un fondo.

![](_page_37_Picture_61.jpeg)

Imagen 59. Vista de Revit de las opciones de "Configuración de renderización". Fuente: Propia.

![](_page_38_Picture_2.jpeg)

Imagen 60. Imagen escogida para el fondo. Fuente: Freepik.

Debemos asegurarnos que la opción "Delimitación lejana activa" no esté seleccionada.

A continuación, nos vamos de nuevo a la pestaña de "Vista" y hacemos click en "Renderizar". Se nos abre la siguiente ventana (Imagen 60).

![](_page_38_Picture_6.jpeg)

En esta ventana emergente podemos cambiar las condiciones de la imagen de salida si no lo hemos hecho antes. Una vez esté todo a nuestro gusto, podemos pinchar en "Renderizar".

Cuando el proceso de renderización concluya, se activará la opción de "Guardar en proyecto" y "Exportar". Entonces exportamos a donde queramos guardar el render.

Para poner luces artificiales, debemos situarnos en el plano de techo de la planta donde queremos poner la iluminación. A continuación, bocetamos el perímetro del techo.

#### ESTUDIO Y RECREACIÓN DE LA ESTACIÓN DE FERROCARRIL DE SAN BERNARDO. SITUACIÓN ORIGINAL EN MODELO TRIDIMENSIONAL.

Laura López San Martín

| Autodesk Revit 2016 - VERSION DEL ESTUDIANTE - TFG_Laura López San Martín - Plano de techo reflejado: 00 PLANTA BAJA<br>  曲 & ☆ 丛 Iniciar sesión → 2 (?) →<br>Escriba palabra clave o frase<br>R                                                                                                    | -<br>σ<br>×      |
|----------------------------------------------------------------------------------------------------|------------------|
| Instalaciones Insertar Anotar Analizar Masalyemplazamiento Colaborar Vista Gestionar Complementos Modificar   Colocar Techo<br>Arquitectura Estructura<br>$\boxed{4}$                                                                                                    |                  |
| $\mathbb{R}$ Recorte $\cdot$<br>G<br>Ж<br>dþ<br>ojb<br>HĽ<br>↳<br>器司<br>D<br>orte →<br>'L %<br>∕ ⊤≂<br>山<br>Modificar<br>Q<br>Pegar<br>Boceto de<br>Techo<br>═<br>킠<br>₩<br>킈<br>Unir +<br>techo<br>automático<br>Seleccionar - Propiedades Portapapeles<br>Modificar<br>Vista<br>Medir<br>Geometría<br>Crear<br>Tec |                  |
| <b>☞■◎・☆・☆・'ㅂ・ゞ◎A @・◇ ≛ 良呂・▽</b>                                                                                                    |                  |
| Modificar   Colocar Techo                                                                                                    |                  |
| Propiedades<br>×                                                                                                    | $= 2.3$          |
| Techo compuesto<br>Rejilla 600 x 1200 mm                                                                                                    | Q,               |
| $\vee$ $\Box$ Editar tipo<br>Techos (1)                                                                                                    | ı.               |
| <b>Restricciones</b><br>$2^{\circ}$<br>Nivel<br>00 PLANTA B<br>Desfase de altu 2.6000 m<br>Delimitación d   √<br>$\hat{\mathbf{x}}$<br>Cotas                                                                                                    |                  |
| Ų<br>Pendiente                                                                                                    |                  |
| Perímetro                                                                                                    |                  |
| 파<br>Área<br>Volumen                                                                                                    |                  |
| Ayuda de propiedades<br>Aplicar<br>ᄪ<br>日                                                                                                    |                  |
| Navegador de proyectos - TFG_Laura X                                                                                                    |                  |
| 00 PLANTA BAJA                                                                                                    |                  |
| 01 PLANTA PRIMERA<br><b>CUBIERTA</b>                                                                                                    |                  |
| $\Box$<br>ID.<br>Emplazamiento                                                                                                    |                  |
| - Planos de techo<br>白-                                                                                                    |                  |
| 00 PLANTA BAJA<br>01 PLANTA PRIMERA                                                                                                    |                  |
| <b>CUBIERTA</b><br>- Vistas 3D<br>e-                                                                                                    |                  |
| □□な虫疾病や→歯病者く<br>1:100<br>$\rightarrow$                                                                                                    | $\sum_{i=1}^{n}$ |
| ▽ 2:0 图 Modelo base<br>$\delta$<br>Haga clic en un área delimitada por muros para crear un techo                                                                                                    | 学结果成为了。          |
| $\mathbf{r}$ . The set of the set of the set of the set of the set of the set of the set of the set of the set of the set of the set of the set of the set of the set of the set of the set of the set of the set of the set of t                                                                                    |                  |

Imagen 62. Vista de Revit del plano de techo de la planta baja. Fuente: Propia.

Una vez tengamos delimitado el techo, podremos cargar una familia (y editarla si es necesario) de luminarias y colocarlas por toda su superficie.

![](_page_39_Figure_6.jpeg)

Imagen 63. Vista de Revit del techo dibujado. Fuente: Propia.

Para las luces artificiales de exterior (farolas) no tenemos que irnos a ningún plano de techo, ya que éstas se colocarán sobre el suelo.

En las siguientes imágenes pueden observarse los renders obtenidos.

#### ESTUDIO Y RECREACIÓN DE LA ESTACIÓN DE FERROCARRIL DE SAN BERNARDO. SITUACIÓN ORIGINAL EN MODELO TRIDIMENSIONAL.

Laura López San Martín

![](_page_40_Picture_3.jpeg)

Imagen 64. Render 1. Fuente: Propia.

![](_page_40_Picture_5.jpeg)

Imagen 65. Render 2. Fuente: Propia.

![](_page_40_Picture_7.jpeg)

Imagen 66. Render 3. Fuente: Propia.

![](_page_41_Picture_2.jpeg)

Imagen 67. Render 4. Fuente: Propia.

![](_page_41_Picture_4.jpeg)

Imagen 68. Render 5. Fuente: Propia.

## ESTUDIO Y RECREACIÓN DE LA ESTACIÓN DE FERROCARRIL DE SAN BERNARDO. SITUACIÓN ORIGINAL EN MODELO TRIDIMENSIONAL.

Laura López San Martín

![](_page_42_Picture_2.jpeg)

Imagen 69. Render 6. Fuente: Propia.

![](_page_42_Picture_4.jpeg)

Imagen 70. Render 7. Fuente: Propia.

![](_page_43_Picture_3.jpeg)

Imagen 71. Render 8. Fuente: Propia.

![](_page_43_Picture_5.jpeg)

Imagen 72. Render 9. Fuente: Propia.

## ESTUDIO Y RECREACIÓN DE LA ESTACIÓN DE FERROCARRIL DE SAN BERNARDO. SITUACIÓN ORIGINAL EN MODELO TRIDIMENSIONAL.

![](_page_44_Picture_2.jpeg)

Imagen 73. Render 10. Fuente: Propia.

![](_page_44_Picture_4.jpeg)

Imagen 74. Render 11. Fuente: Propia.

![](_page_45_Picture_2.jpeg)

Imagen 75. Render 12. Fuente: Propia.

Para crear un vídeo de recorrido, procedemos de manera muy similar que para crear una imagen. Primero nos situamos en la vista de planta, alzado o perfil que queramos y, en la pestaña de "Vista", en vez de pulsar en "Cámara", pulsamos en "Recorrido" y dibujamos el recorrido que seguirá la cámara de vídeo. A continuación, en esa misma vista, pinchamos en "Editar recorrido". De esta manera, podemos orientar la cámara para que enfoque lo que queremos mostrar.

#### ESTUDIO Y RECREACIÓN DE LA ESTACIÓN DE FERROCARRIL DE SAN BERNARDO. SITUACIÓN ORIGINAL EN MODELO TRIDIMENSIONAL.

Laura López San Martín

| Autodesk Revit 2016 - VERSIÓN DEL ESTUDIANTE - TFG Laura López San Martín - Plano de planta: 01 PLANTA PRIMERA<br>R                                                                                | Escriba palabra clave o frase                                                         | $\bigoplus$ $\bigotimes$ $\uparrow$ $\uparrow$ $\bigotimes$ $\downarrow$ Iniciar sesión $\rightarrow \bigotimes$                             | σ<br>$(2)$ +<br>$\overline{\phantom{m}}$ | $\times$         |
|----------------------------------------------------------------------------------------------------|---------------------------------------------------------------------------------------|----------------------------------------------------------------------------------------------------|------------------------------------------|------------------|
| Arquitectura Estructura<br>Instalaciones<br>Analizar Masa y emplazamiento<br>Insertar<br>Anotar                                                                                                    | Colaborar Vista<br>Gestionar Complementos                                             | Modificar   Cámaras<br>$\boxed{2}$                                                                                                    |                                          |                  |
| X E Recorte - a<br>GI<br>Hį<br>dþ<br>↳<br>嘂<br>"는 않 -<br>orte →<br>b<br>圓<br>Modificar<br>Pegar<br>⊙∋<br>=<br>₩<br>킈<br>Unir +<br>Seleccionar - Propiedades Portapapeles<br>Modificar<br>Geometría | éÎ<br>$\equiv$<br>$\cdot =$<br>5.<br>伽<br>₩<br>쾔<br>$\sim$<br>Medir<br>Vista<br>Crear | $T_{\rm{tot}}$<br>!!<br>$\oplus$<br>Tamaño de<br>lestablecer<br>Editar<br>destino<br>recorrido<br>recorte<br>Recortar<br>Cámara<br>Recorrido |                                          |                  |
| ☞ B ◎ · ☆ · ☞ · ㅂ · ↗ ◎ A   ◎ · ↑ 또   많 금 · ▼                                                                                                    |                                                                                       |                                                                                                    |                                          |                  |
| Modificar   Cámaras                                                                                                    |                                                                                       |                                                                                                    |                                          |                  |
| Propiedades<br>$\times$                                                                                                    |                                                                                       |                                                                                                    |                                          | $= 23$           |
| ņ<br>Recorrido                                                                                                    |                                                                                       |                                                                                                    |                                          | q<br>$\tau$      |
| $\vee$ $\boxplus$ Editar tipo<br>Cámaras (1)                                                                                                    |                                                                                       |                                                                                                    |                                          | r.               |
| Gráficos<br>$2^{\circ}$<br>Nivel de detalle<br>Medio                                                                                                    |                                                                                       |                                                                                                    |                                          | $\Theta$         |
| Visibilidad de piezas Mostrar or                                                                                                    |                                                                                       |                                                                                                    |                                          |                  |
| Modificaciones d<br>Editar                                                                                                    |                                                                                       |                                                                                                    |                                          |                  |
| Opciones de visua<br>Editar                                                                                                    |                                                                                       |                                                                                                    |                                          |                  |
| <b>Disciplina</b><br>Arquitectura<br>Estilo por defecto  Ninguno                                                                                                    |                                                                                       |                                                                                                    |                                          |                  |
| Camino de sol<br>п                                                                                                    |                                                                                       |                                                                                                    |                                          |                  |
| $\checkmark$<br>Extensión<br>$\bullet$                                                                                                    |                                                                                       |                                                                                                    |                                          |                  |
| Ayuda de propiedades<br>Aplicar                                                                                                    |                                                                                       |                                                                                                    |                                          |                  |
| Navegador de proyectos - TFG_Laura X                                                                                                    |                                                                                       |                                                                                                    |                                          |                  |
| □ Ø Vistas (todo)                                                                                                    |                                                                                       |                                                                                                    |                                          |                  |
| - Planos estructurales<br>中一<br>- Planos de planta                                                                                                    |                                                                                       |                                                                                                    |                                          |                  |
| 00 PLANTA BAJA                                                                                                    |                                                                                       |                                                                                                    |                                          |                  |
| 01 PLANTA PRIMERA                                                                                                    |                                                                                       |                                                                                                    |                                          |                  |
| <b>CUBIERTA</b>                                                                                                    |                                                                                       |                                                                                                    |                                          |                  |
| Emplazamiento                                                                                                    |                                                                                       |                                                                                                    |                                          |                  |
| Planos de techo<br>庙<br>Vistas 3D<br>ė                                                                                                    |                                                                                       |                                                                                                    |                                          |                  |
| $1644 - 2011$<br>口包装来度的多少的角度。                                                                                                    |                                                                                       |                                                                                                    |                                          |                  |
| 1:100<br>$\epsilon$                                                                                                    | ▽ 2 :0   F   Modelo base                                                              |                                                                                                    |                                          | $\sum_{i=1}^{n}$ |
| Clic para seleccionar, TAB para alternar, CTRL para añadir y MAYÚS para anula (Sn                                                                                                    |                                                                                       |                                                                                                    | 管结器成为了:1                                 |                  |
|                                                                                                    |                                                                                       |                                                                                                    |                                          |                  |

Imagen 76. Vista de Revit del dibujo de un recorrido. Fuente: Propia.

Debemos modificar los gráficos del mismo modo que hicimos para la imagen. Podemos ponerle el mismo fondo que para las imágenes y, una vez esté todo configurado, nos vamos a las opciones de Revit y exportamos el recorrido. Se creará un archivo de video en la ubicación seleccionada.

![](_page_46_Figure_6.jpeg)

Imagen 77. Vista de Revit de la opción de exportar un recorrido. Fuente: Propia.

## **Maqueta**

La otra opción para mostrar el edificio modelado, es mediante una maqueta. En esta ocasión, se ha optado por la impresión 3D para realizar la maqueta.

Para ello, primero hay que guardar el archivo de Revit como archivo STL, para que lo reconozca la impresora. Para ello, nos vamos a la ventana de "Complementos" y exportamos a STL.

![](_page_47_Figure_5.jpeg)

Imagen 78. Vista de Revit de la pestaña "Complementos". Fuente: Propia.

Para obtener una mayor precisión en la impresión, se ha dividido el edificio en cuatro piezas independientes, es decir, en cuatro archivos STL.

Posteriormente, abrimos los archivo con el software CURA, que nos muestra cómo vería la impresora nuestro modelo. Debemos especificar el modelo de impresora 3D, en este caso Ultimaker2. De esta forma, podremos escalar las piezas de manera que éstas quepan en la impresora. La escala utilizada ha sido 0.2%, no pudiéndose utilizar una escala mayor.

![](_page_48_Figure_3.jpeg)

Imagen 79. Vista de la interfaz de Cura. Fuente: Propia.

Una vez las piezas están impresas, hay que pintarlas si es necesario y unirlas mediante pegamento.

A continuación, se muestran imágenes de la maqueta.

![](_page_48_Picture_7.jpeg)

Imagen 80. Vista frontal de la maqueta. Fuente: Propia.

![](_page_49_Picture_3.jpeg)

Imagen 81. Vista trasera de la maqueta. Fuente: Propia.

![](_page_49_Picture_5.jpeg)

Imagen 82. Vista del perfil derecho de la maqueta. Fuente: Propia.

![](_page_50_Picture_2.jpeg)

Imagen 83. Vista de perspectiva 1 de la maqueta. Fuente: Propia.

![](_page_50_Picture_4.jpeg)

Imagen 84. Vista de perspectiva 2 de la maqueta. Fuente: Propia.

![](_page_51_Picture_2.jpeg)

Imagen 85. Vista de perspectiva 3 de la maqueta. Fuente: Propia.

![](_page_51_Picture_4.jpeg)

Imagen 86. Vista de perspectiva 4 de la maqueta. Fuente: Propia.

# **CAPÍTULO VI: Conclusiones**

Como ya se mencionó al principio del proyecto, su fin es contribuir a un mayor conocimiento de la importancia histórica, social y arquitectónica del Patrimonio Industrial de nuestro país.

Diversos ejemplos de patrimonio industrial se ven afectados a causa de cambios tecnológicos, territoriales, sociales y económicos. Por ello es muy importante estudiar el patrimonio a la mayor brevedad posible, antes de que se pierdan las pruebas directas de su uso.

Hoy en día, el Patrimonio Industrial va ganando cada vez más importancia en la vida de las personas. En un barrio se suelen ver los elementos industriales como parte de su historia y como el instrumento que integra a las personas que viven en ese entorno y que refuerza la identidad de esa comunidad, debido a la cercanía con la vida diaria de los ciudadanos. Conservar el Patrimonio Industrial supone salvaguardar la historia de un territorio marcado por los cambios introducidos por las industrias. Es por eso que este proyecto surge a raíz de la motivación Poner en actualidad un edificio histórico sevillano de hace dos siglos.

En este proyecto se ponen de manifiesto las funciones de un edificio importante de la historia de Sevilla como es la antigua estación de San Bernardo. Estas funciones van desde la estación de trenes, propiamente dicha, a gimnasio, pasando por mercado de abastos. Es importante recalcar la importancia del aprovechamiento y reutilización del Patrimonio Industrial una vez éste ha llegado al fin de su vida útil. De esta manera, podemos seguir conservando una parte de dicho patrimonio y, así, mantener viva una parte importante de cada ciudad.

Además, se deja ver la importancia del uso de herramientas de modelado 3D como ayuda a la recreación y conservación del Patrimonio Industrial. De esta manera, futuras generaciones podrán disfrutar del patrimonio de su ciudad, aunque dicho patrimonio ya no esté físicamente. Con la impresión 3D, no solo podemos ver el patrimonio industrial, sino también tocarlo, gracias a lo cual las personas invidentes también pueden disfrutar de nuestro patrimonio.

Por otra parte, la elección del programa de modelado ha sido correcta en cuanto a que Revit es específico para edificios. Sin embargo, no es muy intuitivo y además está pensado con fachadas más simples, por lo que se torna una ardua tarea modelar fachadas que se componen de numerosos detalles.

# **CAPÍTULO VII: Bibliografía**

- Alquiansa: https://www.alquiansa.es/es/estabilizador-fachada-la-antigua-estacion-sanbernardo-sevilla/
- Blog Patrimonio Industrial Arquitectónico: http://patrindustrialquitectonico.blogspot.com/2011/07/estado-de-la-antiguaestacion-de-san.html
- Blog Sevilla Sabe: https://sevillasabe.blogspot.com/2017/07/el-nuevo-mercado-de-la-puerta-dela.html
- Curiosfera: https://www.curiosfera.com/historia-del-tren/
- Miguel Artola, Ramón Cordero, Diego Mateo y Fernando Menéndez, 1923. *Los ferrocarriles en España 1844/1943.*
- Freepik:

https://www.freepik.com/free-vector/realistic-blue-skybackground\_1341348.htm

- Historia de España y el Mundo: https://www.historiaespanaymundo.com/secciones/made-in-spain/primerferrocarril-espana
- Historico: http://historico.oepm.es/museovirtual/lib/slider/slider\_ferro.php?id=xix\_es#pre ttyPhotoImages[4]/0/
- Incuna:
- http://incuna.es/patrimonio-industrial/patrimonio-industrial-en-espana/ • Joaquín Cortés José, María Josefa García Jaén, Florencio Zoido Naranjo,
- 1992. *Planos de Sevilla. Colección Histórica (1771 – 1918).*
- Palomares, S. (2017). Eclecticismo y arquitectura de hierro: El proyecto original de la estación sevillana de "San Bernardo"- España. Estoa, Revista de la Facultad de Arquitectura y Urbanismo de la Universidad de Cuenca, 6(10), doi:10.18537/est.v006.n010.07. 79-88.
- PLAN NACIONAL DE PATRIMONIO INDUSTRIAL. MARZO 2011.
- Sevillapedia: https://sevillapedia.wikanda.es/wiki/Antigua\_Estaci%C3%B3n\_de\_San\_Bern ardo\_%28Sevilla%29
- Trenvista: https://www.trenvista.net/descubre/mundo-ferroviario/ancho-iberico-otrosanchos-de-via-espana/
- WEFER, web ferroviaria: https://wefer.com/w4/kw4-renfe.htm